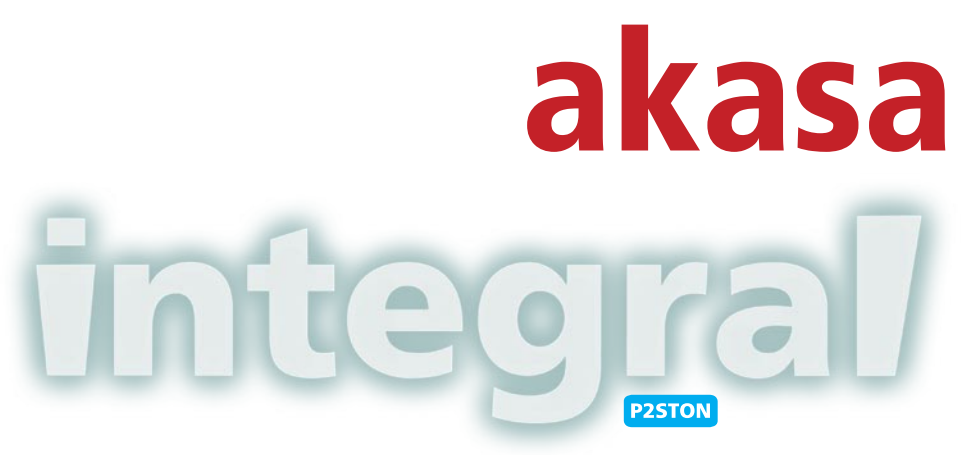

# 3.5" SATA HDD external enclosure

for data storage and mobility with USB2.0 and eSATA interface

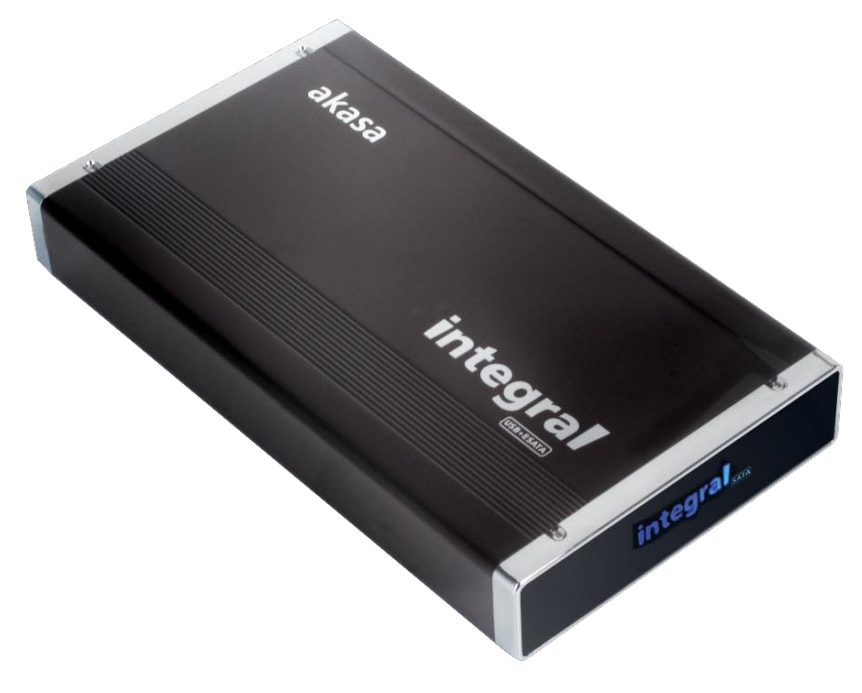

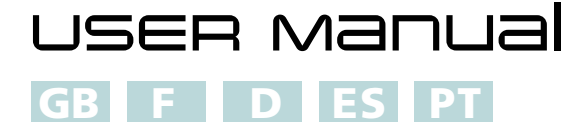

# *English*

#### **AKASA Company notices**

The information contained in this document is subject to change without notice. All rights reserved. Reproduction, adaptation, or translation of this material is prohibited without prior written permission of Akasa, except as allowed under copyright laws. Akasa shall not be liable for technical or editorial errors or omissions contained herein. Copyright 2008 Akasa Asia Corporation.

#### **Acknowledgements**

Microsoft, Windows, Windows 2000 / XP / VISTA, are registered trademarks of Microsoft Corporation

Mac and Apple are the registered trademarks of Apple Computer, Inc.

Adobe and Acrobat are trademarks of Adobe Systems Incorporation.

Packaging complies with EU directive 94/62/EC

General Notice: Other product names used herein are for identification purposes only and may be trademarks of their respective owners. Akasa disclaims any and all rights in those marks.

#### **FCC Compliance Statement**

This device complies with Part 15 of the FCC Rules. Operation is subject to the following two conditions:

- 1. This device may not cause harmful interference
- 2. This device must accept any interference received, including interference that may cause undesired operation.

#### **CAUTION**

Electrostatic discharge (ESD) can damage PC components. If an ESD-controlled workstation is not available, wear an antistatic wrist strap or touch the earthed surface before handling the HDD. Changes or modifications not expressly approved by the party responsible for compliance could void the user's authority to operate the equipment.

#### **Warranty**

**Safety**

Warranties extend only to defects that occur during normal use and do not extend to damage to products that results from incompatibility, abuse, misuse, negligence, unauthorized repair, modification, incorrect installation, incorrect voltage supply, air/water pollution, any accident or natural disasters. The warranty extends only on Akasa enclosure and does not cover a defective HDD, motherboard etc. as a result of a defective enclosure or power adapter.

Keep your original sales receipt in a safe place. Nothing herein should be construed as constituting an additional warranty.

# *integral*

### *INTRODUCTION*

Thank you for purchasing an akasa Integral external hard drive enclosure. This is a Plug & Play device, which enables you to use 3.5" SATA Hard Drive externally and gives you a connection choice between industry standard USB2.0 or ultra fast eSATA. Your SATA enclosure can be used with a new HDD or you can utilise an existing drive. This allows data recovery, storage expansion and data mobility.

#### *PACKAGE CONTENTS*

- INTEGRAL SATA enclosure
- USB2.0 cable (1.5m)
- eSATA Cable (1.5m)
- Footstand (Mounting )
- DC adapter with power cord
- User's Manual
- HDD mounting kit

### *FEATURES*

- Suitable for 3.5" SATA hard drives
- Fanless design
- USB2.0 and eSATA interface
- Adapts SATA hard disk drives into Hi-Speed USB 2.0 or eSATA external drives
- Supports all 3.5" SATA I / II hard disk drives
- Hi-Speed USB 2.0 transfer rates up to 480Mb/s
- eSATA transfer rates up to 3.0Gb/s
- Plug & Play
- Hot-swappable in USB mode
- USB 2.0 USB (1.1 compatible)
- Front panel Integral logo with blue-LED power on indication
- On/Off switch

### *MANUAL CONTENTS*

- Introduction
- Hard Disk Installation
- USB Connection
- eSATA Connection
- Hard Disk Formatting
- FAQ

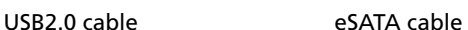

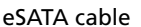

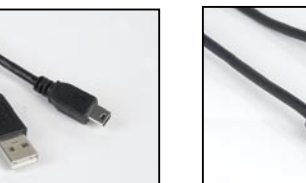

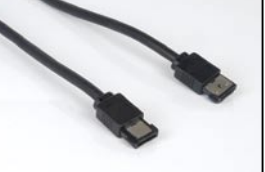

### *SPECIFICATIONS*

- Internal interface: Serial ATA I / II
- External interface: eSATA, USB2.0 (1.1 backward compatible)
- Transfer rates: up to 480Mb/s on USB 2.0 and up to 3.0Gb/s on eSATA
- Power on indicator: Blue-LED Integral logo
- Case material: Aluminum
- Weight: 510g (without a HDD)
- Dimensions: 218mm (L) x 123 mm (W) x 33mm (H)
- Power requirements: 110-230V (AC)
- Power Adapter Output: 1.5A, 5V, 12V (DC)
- Operating Temperatures: 5 to 50  $^{\circ}$ C
- Storage Temperatures: -40 to 70 °C
- Operating Humidity: 5 to 90%, non-condensing

### *SYSTEM REQUIREMENT*

#### **PC Requirements**

- Minimum Intel Processor Pentium II 350MHz, 64MB RAM
- Windows 2000 / XP / Vista
- Active USB or SATA port

#### **MAC Requirements**

- Minimum Apple G3 processor, 64MB RAM
- Mac OS 9.1, 9.2, 10.1.5, 10.2, 10.3
- Active USB or eSATA port

### *BACK PANEL ARRAGEMENT*

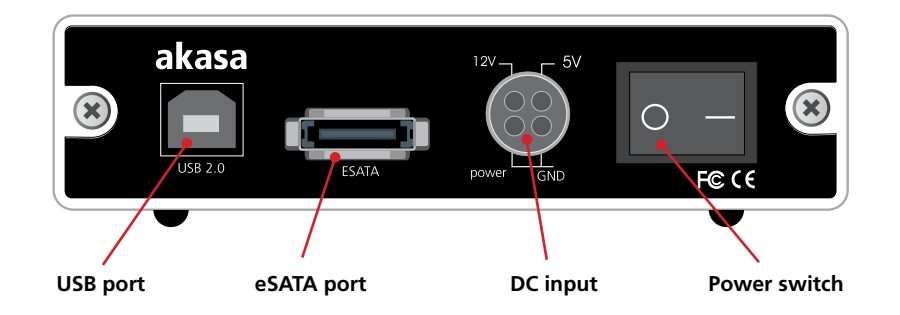

# *integral*

# **Hard Disk Installation**

- **1.** Open the back of the enclosure by undoing the securing screws and sliding the tray out of the aluminum housing.
	- **NOTE:** Disconnect the LED cable before completely sliding the HDD tray out .

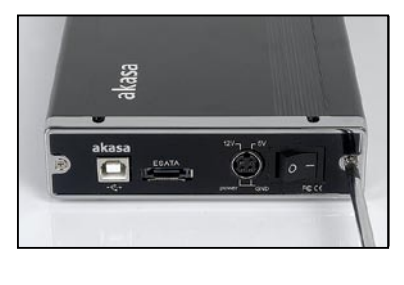

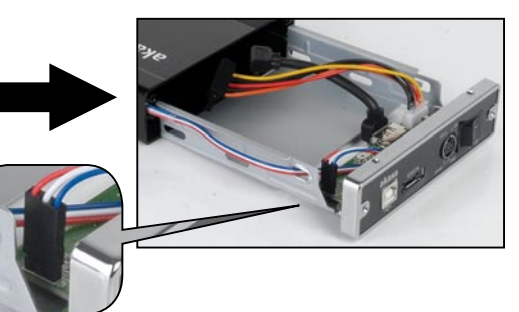

**2.** Place the HDD in the tray and connect the SATA data and power connectors to the HDD.

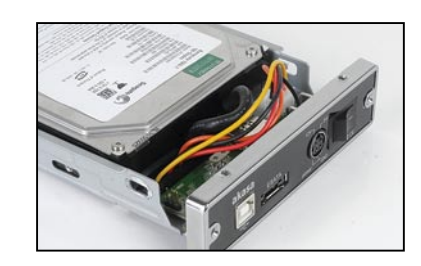

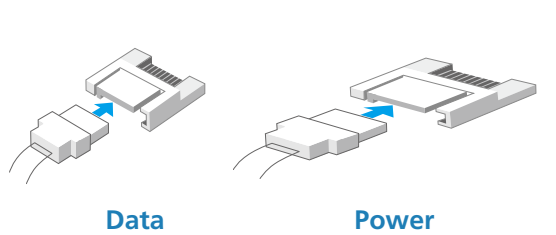

**3.** Position the HDD in the tray so that the mounting holes on the HDD line up with the tray mounting holes. Use the four screws supplied in the mounting kit to secure the HDD in the tray.

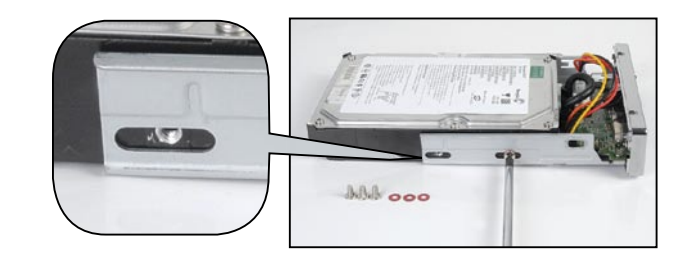

**HDD Installation**

**4.** Gently insert the tray into the enclosure aligning the guide rail with the grooves of the enclosure housing.

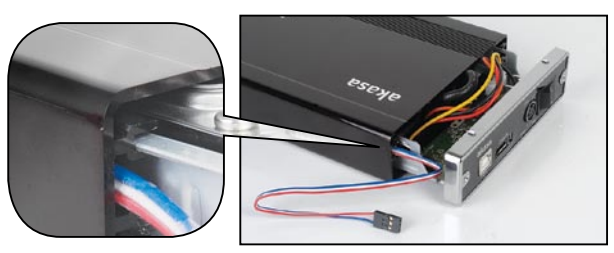

**5.** Before fully inserting the tray, connect the HDD activity LED to the -3pin connector and make sure all the cables are arranged neatly to avoid obstruction.

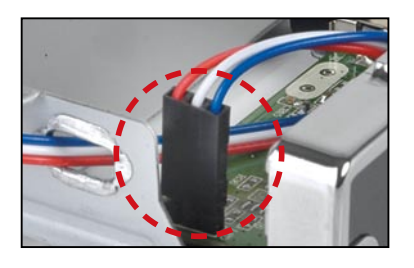

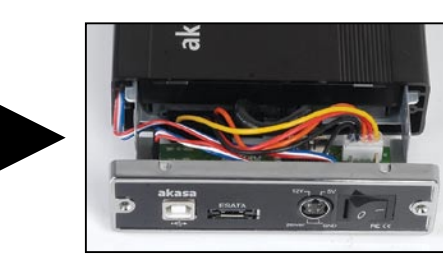

**6.** Insert the tray completely into the housing and secure the enclosure face plate to the enclosure using the screws provided.

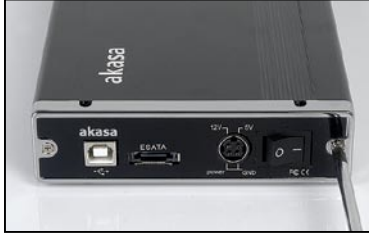

- 7. You are now ready to connect your SATA enclosure to the system. Choose connection you want to use (USB or eSATA) and move to the corresponding chapter of the manual for further instructions.
	- *NOTE:* Do not connect both
	- (USB and eSATA) cables at the same time.

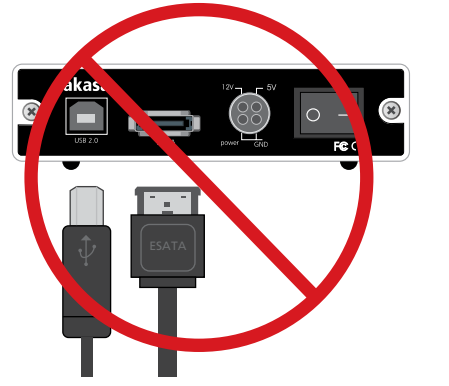

# *integral*

# **USB CONNECTION**

### **Connecting the INTEGRAL SATA (USB mode)**

**1.** Connect one end of the USB cable into the USB Port of your Integral SATA and the other end into any active USB port of your PC / MAC.

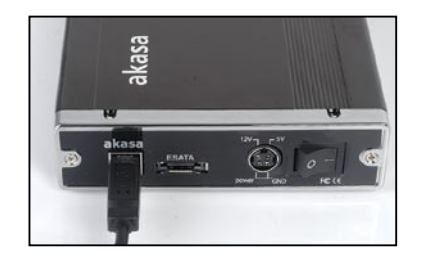

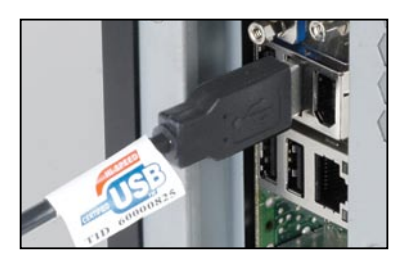

#### **2.** *NOTE:* Please ensure that you are using **the supplied power pack only**.

 Connect the round end of the DC power cord to the back of the enclosure, making sure it is correctly aligned. Plug the AC cable into the power pack, and then connect the supplied adapter into an available AC socket. Switch on the enclosure, LED integral logo should light on.

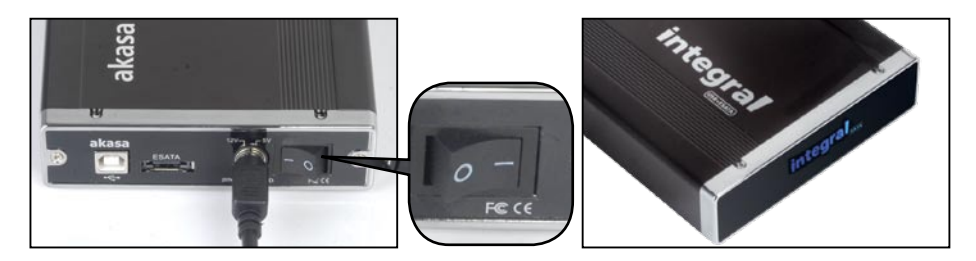

**3.** Let Windows / MAC search and install the driver automatically.

**Windows -** 

open "My Computer" or "Computer" to see the icon of the external hard drive ready to use.

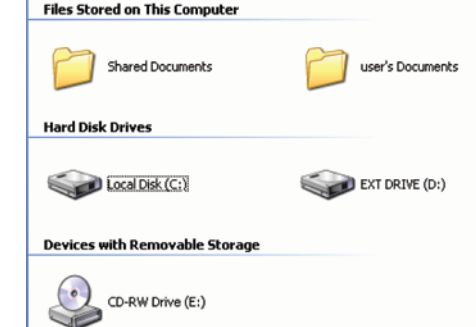

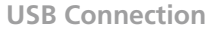

**MAC -** 

**USB Connection**

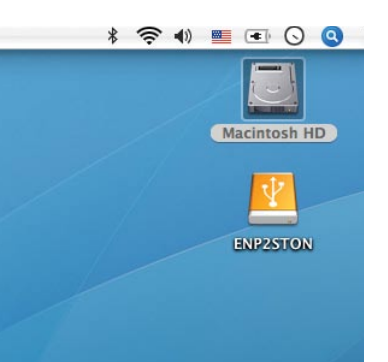

**4.** To access the external drive simply double-click on its icon.

### **Disconnecting the Integral eSATA (USB mode)**

#### **WARNING!**

Close all windows and quit all running applications that are stored on the Integral External Drive before switching off the enclosure or unpluging the USB or power cables. NOT DOING SO MAY RESULT IN LOSS OF DATA!

#### **Windows 2000/XP/VISTA**

the icon of the ready to use extenal drive will appear on the desktop.

- **1.** Double-click on the **[Unplug arrow icon or Eject Hardware**] icon in the system tray. Dialog box appears as on the right.
- **2.** Highlight the **[USB Mass Storage Device]** in the dialog box, click on **[Stop]**, choose the USB2.0 External Drive that you want to disconnect, then click on **[Stop]** again on next screen.
- **3.** Wait for few seconds, the system prompts **"You may safely remove this device"**.
- **4.** You can now safely switch off the enclosure or unplug the USB cable from the USB port of the computer.

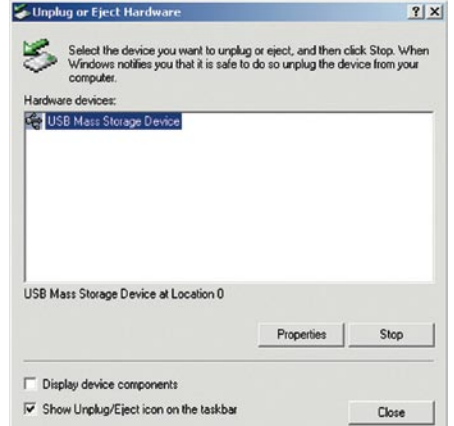

### **Mac OS**

- **1.** Drag Integral P2SATA External Drive's icon into **"Trash"**
- **2.** MAC OS will dismount the external drive from the Desktop
- **3.** You can now safely switch off the enclosure or unplug the USB cable from the USB port of the MAC.

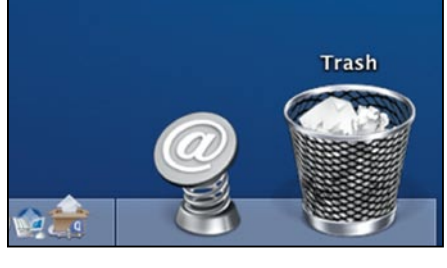

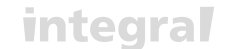

### **eSATA CONNECTION**

*NOTE:*Motherboard or adapter card with SATA interface is required.

### **Connecting the INTEGRAL eSATA (eSATA mode)**

**1.** Make sure the system is switched off.

**2.** Use supplied eSATA cable to connect the INTEGRAL drive to the motherboard's eSATA external port. If the port is not present you may need to install an eSATA adapter (eSATA-45-EX).

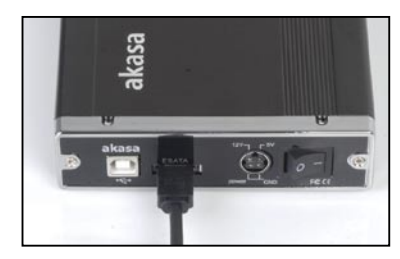

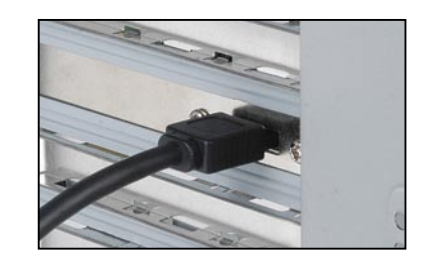

**3.** *NOTE:* Please ensure that you are using the **supplied power pack only**. Connect the round end of the DC power cord to the back of the enclosure, making sure it is correctly aligned. Plug the AC cable into the power pack, and then connect the supplied adapter into an available AC socket. Switch on the enclosure, LED integral logo should light on.

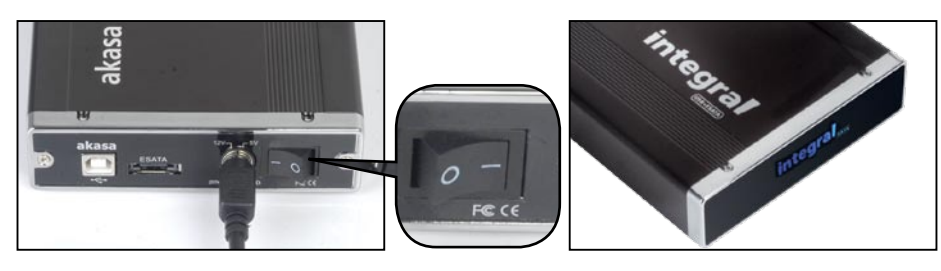

**eSATA Connection**

**4.** Boot-up your system and your external drive should be ready to use.

#### **Windows-**

open "My Computer" or "Computer" to see the icon of the external hard drive ready to use.

the icon of the ready to use extenal drive will appear on the desktop.

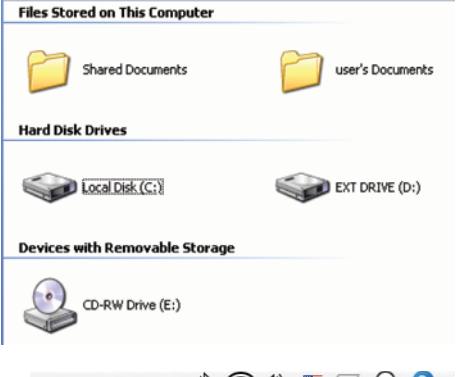

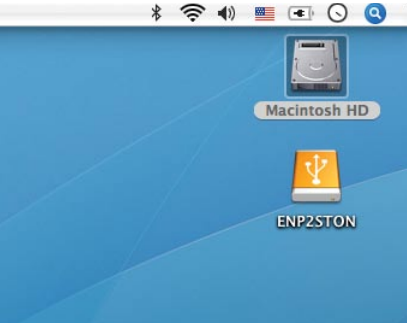

**5.** To access the external drive simply double-click on its icon.

### **Disconnecting the INTEGRAL eSATA (eSATA mode)**

#### **WARNING!**

**MAC -**

Do not switch off the enclosure or unplug the SATA or power cable when using the INTEGRAL eSATA . DOING THIS MAY RESULT IN LOSS OF DATA!

**1.** Turn off the system

**2.** Switch off and unplug the enclosure

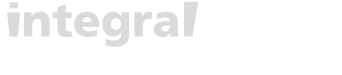

# **HARD DISK FORMATTING**

### **WARNING!!**

Before you partition or format your hard disk, please be aware that this will destroy all your existing data on the drive, so make sure you have a backupif required.This step is usually only required the first time you install a factory new hard drive or if you want to change the existing format of the drive.

#### **Windows 2000/XP/VISTA**

#### **Step1**

To partition the drive please plug the Hard Disk either via USB or eSATA connection then click on **[My Computer]** cand choose **[Manage]**. A **[Computer Management]** window will appear  $(a_5$  on the right).

#### **Step2**

Click on **[Disk Management]** on the left part of this window and all connected disk drives will be listed in the right part. Find the Hard Disk that you added with it's partition status on the right. You can create a new or delete an existing partition by right clicking on this area.

#### **Step3**

Right-click on the hard disk partition status area and choose **[New Partition...]**.The **"New partition wizard"** will appear.

#### **Step4**

Following the "wizard"instructions to partition and format your HDD.

#### **Step5**

Wait until "wizzard" finish formating your eSATA drive. It should now appear in **[My Computer]** ready to use.

#### **Mac OS**

#### *NOTE:*

Mac OS does not recognize NTFS formatted drives.

Mac OS9.2 and earlier, does not support creating partitions on an external drive. To do that, you would need to purchase additional 3rd party software. Initializing is no problem on all Operating Systems.

Mac OS X, use the Disk Utility to format and create partitions on your external disk.

- Select "Disk Utilities" in the utilities folder.
- Choose your external drive and format it according to your requirement.

#### **REMARKS**

- Only one interface (USB or eSATA) can be connected at the same time.
- For better heat dissipation and performance, do not cover the Enclosure and leave enough room around it.
- Never expose the product to water or humid conditions.

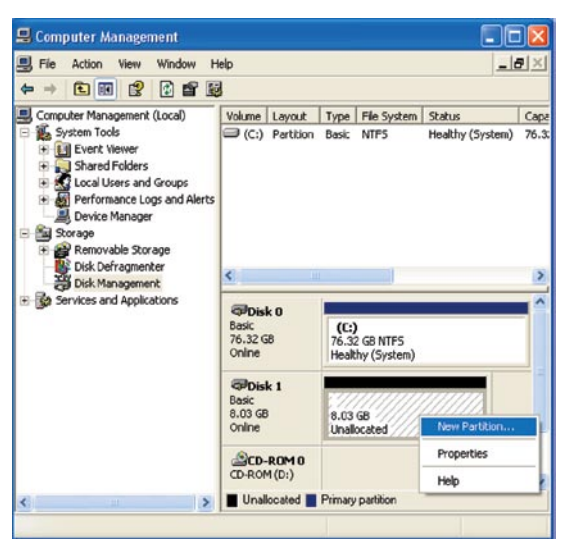

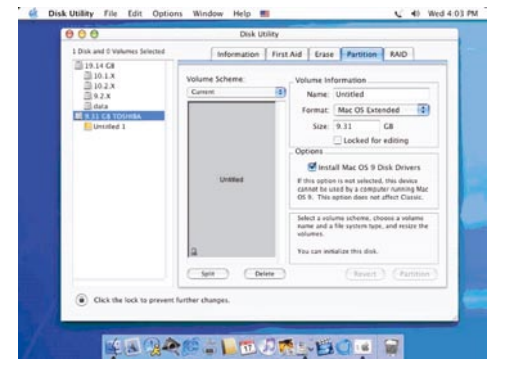

**FAQ**

### **FAQ**

#### **1. Does the enclosure need any drivers in USB mode?**

The embedded drivers of Windows 2000/XP/VISTA control the enclosure in USB mode via mass storage device driver strategy and there are no additional drivers required.

#### **2. Does the enclosure need any drivers in eSATA mode?**

The motherboard's SATA drivers control the enclosure in eSATA mode and there are no additional drivers required.

#### **3. When do I need to format the HDD?**

The HDD should only be formatted if it is brand new or you want to use an old HDD with different file format.

#### **4. Is there a HDD limitation?**

No, all capacity of SATA I and SATA II hard drives are supported

#### **5. Do I need to restart the system if connecting the enclosure via USB?**

No, when using the USB connection the enclosure is Plug and Play.

#### **6. Do I need to restart the system when connecting the enclosure via eSATA?**

Most motherboards don't support Hot Swap on eSATA/SATA connection but some do. Please refer to your motherboard manual.

#### **7. My system doesn't have an eSATA port, can I still use the enclosure?**

You can use the enclosure in USB mode or equip you PC system with a SATA to eSATA adapter / SATA to eSATA cable and your Notebook with an eSATA expansion card.

#### **8. Can I use any power adapter with the enclosure?**

No, only the supplied power pack can be used. Some power adapters may have similar connectors but the Voltage and pin layout might be different. Using an unsuitable power pack will result in damage to the HDD and enclosure.

#### **9. Will my HDD overheat if left on for a long period of time?**

No, to prevent the hard drives from overheating the body of the enclosure is made of thick aluminium, which enhances heat dissipation. Avoid keeping the enclosure near a radiator or in direct sunlight.

#### **10. I've connected the enclosure via eSATA but it does not appears in explorer.**

Make sure the motherboard eSATA/SATA port is enabled in BIOS. Restart the system.

If you have any more questions please contact as at: technical@akasa.com.tw

## *integral*

*Français*

#### **Avertissement de la compagnie Akasa**

Les informations contenues dans ce document sont sujettes à modifications sans préavis. Tous droits réservés. Toute reproduction, adaptation, ou traduction de ce document est interdite sans autorisation écrite de Akasa, excepté ce qui est autorisé par les lois sur les droits d'auteur. Akasa ne peut être tenu responsable pour des erreurs techniques ou éditoriales ou des omissions dans le présent document. Droits d'auteur 2008 Akasa Asia Corporation.

#### **Reconnaissances**

Microsoft, Windows, Windows 2000 / XP / VISTA, sont des marques commerciales déposées de Microsoft

Corporation. Mac et Apple sont des marques commerciales déposées de Apple Computer, Inc.

Adobe et Acrobat sont des marques déposées de Adobe Systems Incorporation.

Remarque générale: D'autres noms de produits utilisés dans le présent document sont uniquement utilisés par souci d'identification et peuvent être des marques commerciales de leurs propriétaires respectifs. Akasa n'est le propriétaire d'aucun des droits associés à ces marques.

#### **Déclaration de conformité de la FCC**

Cet appareil est conforme à l'Article 15 des Règles de la FCC. Son fonctionnement est sujet aux deux conditions suivantes:

1. Cet appareil ne peut pas causer d'interférence dangereuse

2. Cet appareil doit accepter toutes les interférences reçues, y compris les interférences qui peuvent engendrer un fonctionnement indésirable.

#### **ATTENTION**

Une décharge électrostatique (ESD) peut endommager les composants du PC. Si aucune station de travail protégée contre les décharges électrostatiques n'est disponible, portez un bracelet antistatique ou touchez une surface reliée à la masse avant de manipuler le disque dur.

Des changements ou des modifications qui ne sont pas expressément approuvés par les parties responsables de la conformité de l'appareil peuvent entraîner l'annulation de l'autorité de l'utilisateur pour l'utilisation de cet appareil.

#### **Garantie**

Les garanties ne couvrent que les défauts qui surviennent pendant une utilisation normale et ne s' appliquent pas aux dommages du produits résultants d'incompatibilité, abus, mauvaise utilisation, négligence, réparation non autorisée, modification, mauvaise installation, erreur d'alimentation, pollution de l'air/l'eau, d'accident ou de catastrophes naturelles.

La garantie ne couvre que les boîtiers Akasa et ne couvre pas un disque dur défectueux, carte mère défectueuse, etc. provenant d'un boîtier ou d'une alimentation défectueuse.

Conservez votre preuve d'achat originale dans un endroit sûr. Rien dans le présent document ne peut être interprété comme constituant une garantie supplémentaire.

Keep your original sales receipt in a safe place. Nothing herein should be construed as constituting an additional warranty.

**Sécurité**

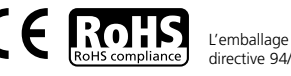

L'emballage est compatible avec la directive 94/62/EC de l'UE

### *INTRODUCTION*

Merci d'avoir acheté un boîtier de disque dur externe Integral d'Akasa.

C'est un appareil prêt à l'emploi, qui vous permet d'utiliser un disque dur SATA 3.5" extérieurement et qui vous offre un choix de connexion entre le standard industriel USB2.0 ou l'ultra rapide eSATA. Votre boîtier SATA peut être utilisé avec un nouveau disque dur ou avec un disque dur existant. Ceci permet la récupération des données, l'extension de la zone de stockage et la mobilité des données.

### *CONTENU DE L'EMBALLAGE*

- Boîtier SATA INTEGRAL
- Câble USB2.0 ( 1.5m)
- Câble eSATA (1.5m)
- Pied (Montage)
- Adaptateur CC avec cordon d'alimentation
- Manuel de l'utilisateur
- Kit de montage du disque dur

# *CARACTÉRISTIQUES*

- Approprié pour les disque durs SATA 3.5"
- Conception sans ventilateur
- Interface USB2.0 et eSATA
- Reconvertit les disques durs SATA en disques externes Hi-Speed USB 2.0 ou eSATA
- Prend en charge tous les disques durs SATA I / II 3.5"
- Taux de transfert Hi-Speed USB 2.0 jusqu'à 480Mb/s
- Taux de transfert eSATA jusqu'à 3.0Gb/s
- Plug & Play
- Hot-swappable en mode USB
- USB 2.0 (reste compatible avec USB 1.1)
- Le logo Integral sur le panneau avant s'allume en bleu (DEL) pour indiquer la mise sous tension
- Sélecteur Marche/Arrêt

### *CONTENU DU MANUEL*

- Introduction
- Installation du disque dur
- Connexion USB
- Connexion eSATA
- Formatage du disque dur
- FAQ

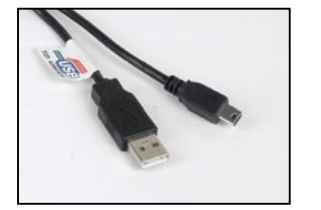

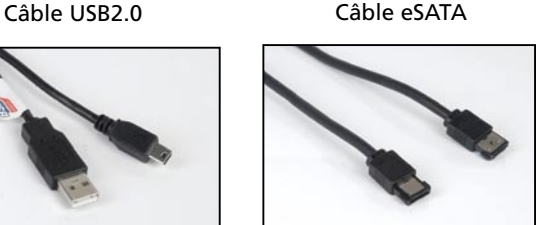

# *integral*

### *SPECIFICATIONS*

- Interface interne: Serial ATA I / II
- Interface externe: eSATA, USB2.0 (reste compatible avec 1.1)
- Taux de transfert: jusqu'à 480Mb/s avec USB 2.0 et jusqu'à 3.0Gb/s avec eSATA
- Indicateur de mise sous tension: Logo Integral bleu (DEL)
- Matériau du boîtier: Aluminium
- Poids: 510g (sans disque dur)
- Dimensions: 218mm (L) x 123 mm (l) x 33mm (h)
- Spécifications de l'alimentation: 110-230V (CA)
- Sortie de l'adaptateur d'alimentation: 1.5A, 5V, 2V (CC)
- Température de fonctionnement: 5 à 50 °C
- Température de stockage: -40 à 70 °C
- Humidité en fonctionnement: 5 à 90%, sans condensation

### *SPECIFICATIONS DU SYSTEME*

### **Spécifications du PC**

- Processeur Intel Pentium II 350MHz, 64Mo de RAM minimum
- Windows 2000 / XP / VISTA
- Port actif USB ou SATA

### **Spécifications MAC**

- Minimum processeur Apple G3, 64Mo de RAM
- Mac OS 9.1, 9.2, 10.1.5, 10.2, 10.3
- Port actif USB ou eSATA

### *AMENAGEMENT DU PANNEAU ARRIERE*

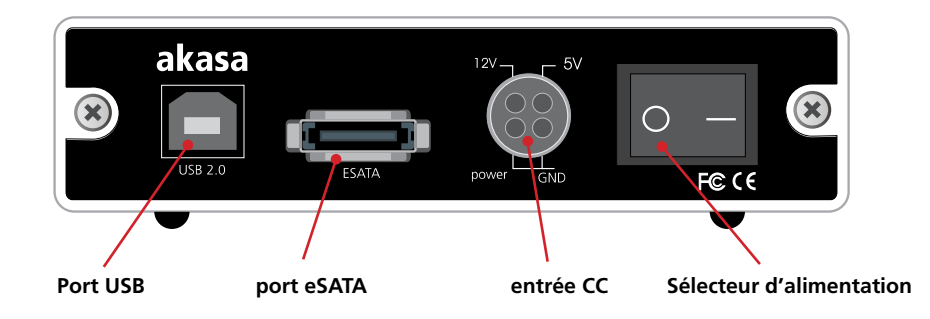

**Installation du disque dur**

# integral

# **Installation du disque dur dur**

**1.** Ouvrez l'arrière du boîtier en défaisant les vis de fixation et en faisant glisser le plateau hors du boîtier en aluminium.

 *REMARQUE:* Déconnectez le câble de la DEL avant de sortir complètement le tiroir.

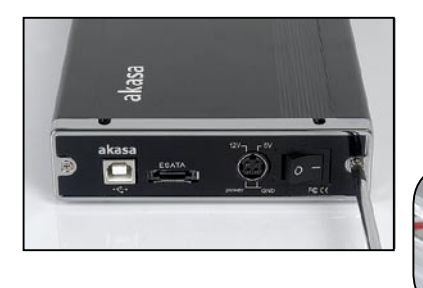

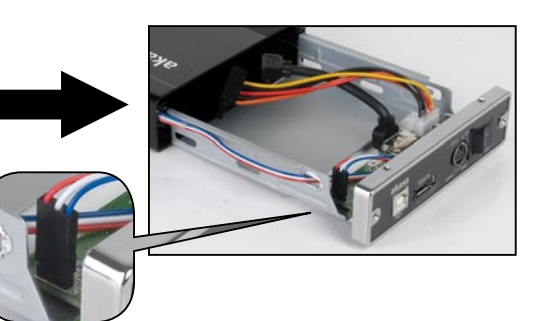

**2.** Placez le disque dur sur le plateau et connectez les connecteurs de données SATA et d'alimentation au disque dur.

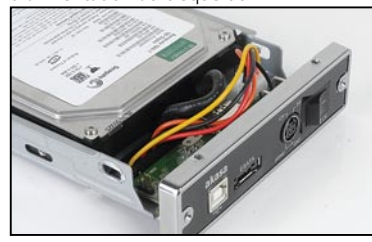

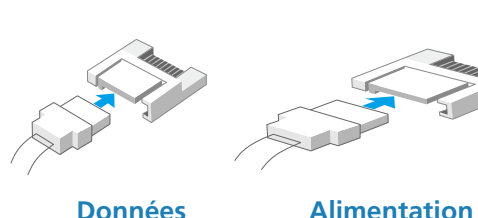

- 
- **3.** Positionnez le disque dur sur le plateau de façon à ce que les trous de montage du disque dur s'alignent avec les trous de montage. Utilisez les quatre vis fournies du kit de montage pour fixer le disque dur sur le plateau.

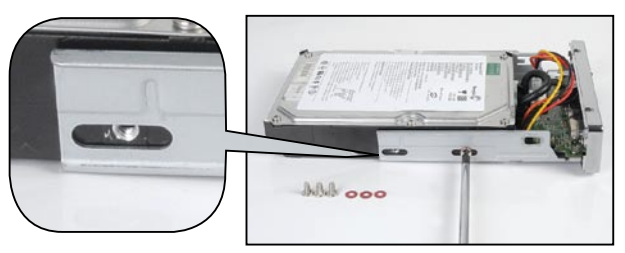

**4.** Insérez doucement le plateau dans le boîtier en alignant le rail de guidage avec la glissière du boîtier.

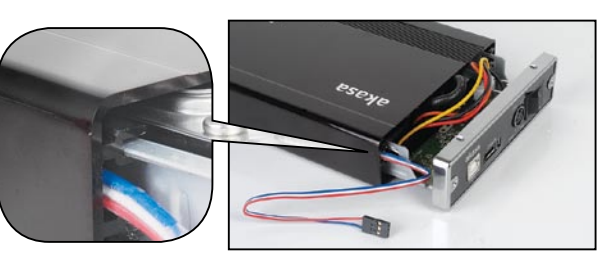

**5.** Avant d'insérer complètement le plateau, connectez la DEL du disque dur au connecteur et assurez-vous que tous les câbles sont bien routés pour éviter toute obstruction.

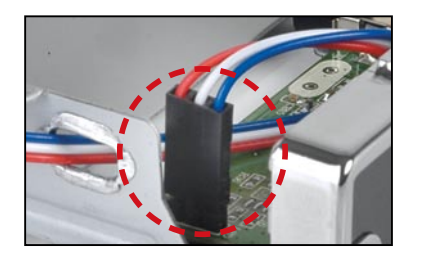

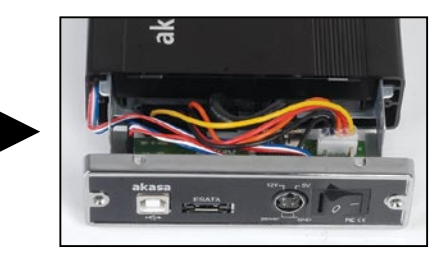

**6.** Insérez complètement le tiroir dans le boîtier et fixez le panneau avant du boîtier en utilisant les vis fournies..

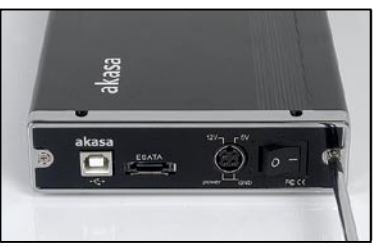

**7.** Vous êtes maintenant prêt(e) à connecter votre boîtier SATA au système. Choisissez la connexion que vous voulez utiliser (USB ou eSATA) et allez au chapitre correspondent du

 manuel pour plus d'instructions.  *REMARQUE:* Ne connectez pas les deux câbles (USB et eSATA) en même temps.

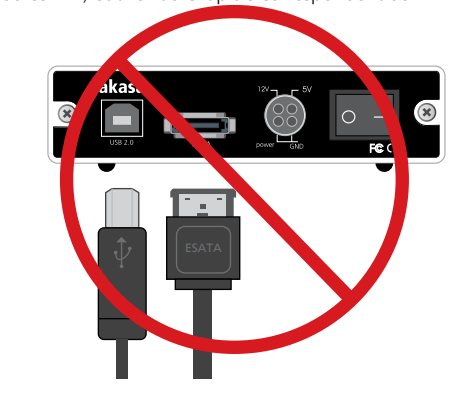

**Connexion USB**

# integral

**Connexion USB**

# **Connexion USB**

### **Connexion du SATA INTEGRAL (mode USB)**

**1.** Connectez l'une des extrémités du câble USB au port USB de votre SATA Integral et l'autre extrémité au port USB actif de votre PC / MAC.

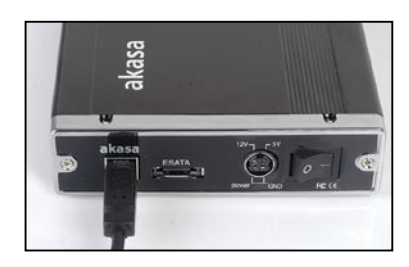

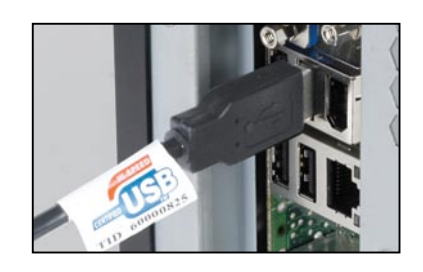

**2.** *REMARQUE:* Veuillez vous assurer que vous êtes uniquement en train d'utiliser le pack d'alimentation fourni. Connectez l'extrémité arrondie du cordon d'alimentation CC à l'arrière du boîtier, assurez-vous qu'il est correctement aligné. Branchez le câble CA au pack d'alimentation, puis connectez l'adaptateur fourni à une prise de courant disponible. Allumez le boîtier, le logo Integral lumineux devrait s'allumer.

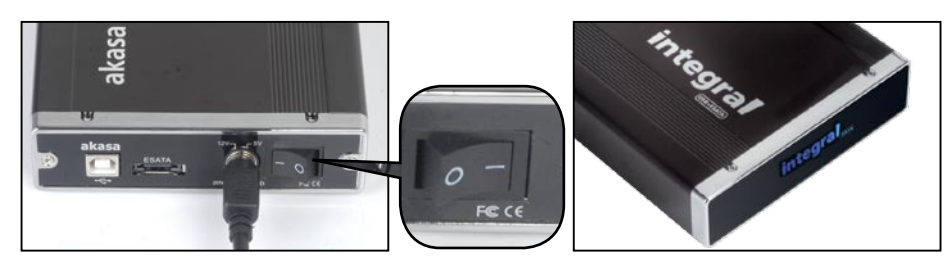

**3.** Laissez Windows / MAC rechercher et installer le pilote automatiquement.

**Windows**  ouvrez "My Computer" ou "Computer" pour voir l'icône du

disque dur externe prêt à l'emploi.

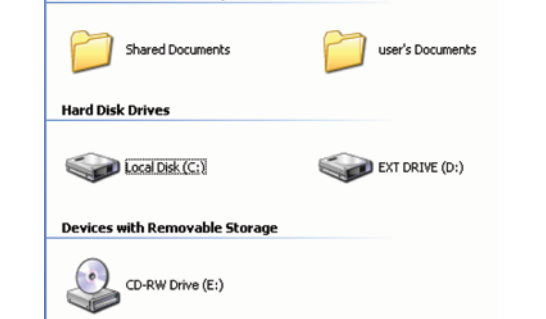

**Files Stored on This Computer** 

**MAC**  l'icône du disque externe prêt à l'emploi apparaîtra sur le bureau.

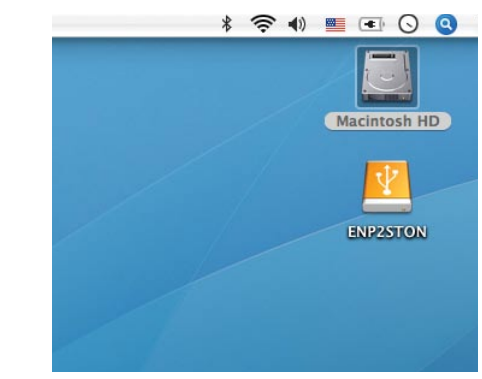

**4.** Pour accéder au disque externe, double-cliquez simplement sur son icône.

### **Déconnexion du eSATA Integral (mode USB)**

#### **ATTENTION!**

Fermez toutes les fenêtres et quittez les applications en cours qui sont stockées sur le disque externe Integral avant d'éteindre le boîtier ou de débrancher les câbles USB ou les câbles d'alimentation. SI VOUS NE PROCÉDEZ PAS AINSI, VOUS RISQUEZ DE PERDRE DES DONNÉES!

#### **Windows 2000/XP/VISTA**

- **1.** Double-cliquez sur l'icône **[Unplug arrow icon or Eject Hardware]** dans la zone de notification. La boîte de dialogue apparaît à droite.
- **2.** Mettez **[USB Mass Storage Device]** dans la boîte de dialogue, cliquez sur **[Stop]**, choisissez le périphérique USB2.0 externe que vous voulez déconnecter, puis cliquez à nouveau sur **[Stop]** sur l'écran suivant.
- **3.** Patientez quelques secondes, le système vous demandera **"You may safely remove this device"**.
- **4.** Vous pouvez maintenant éteindre le boîtier en toute sécurité ou débranchez le câble USB du port USB de l'ordinateur.

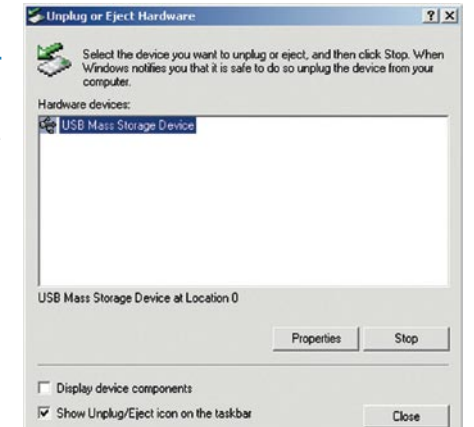

#### **Mac OS**

.

- **1.** Faites glisser l'icône du disque externe P2SATA Integral dans **"Trash"**
- **2.** MAC OS retirera le disque externe du Bureau **3.** Vous pouvez maintenant éteindre le boîtier en toute sécurité ou débranchez le câble USB du port USB du MAC.

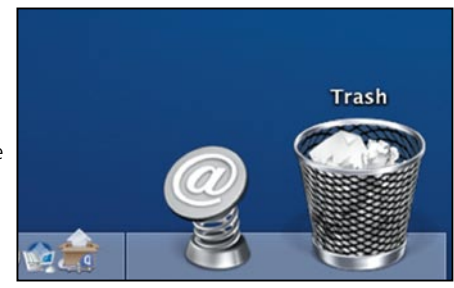

.

**Connexion eSATA**

## **CONNEXION eSATA**

*REMARQUE:* La carte mère ou la carte de l'adaptateur avec interface eSATA est requise.

**Connecting the INTEGRAL eSATA (eSATA mode)**

- **1.** Assurez-vous que le système est éteint.
- **2.** Utilisez le câble eSATA fourni pour connecter le disque INTEGRAL au port externe eSATA de la carte mère. Si le port n'est pas présent vous pouvez avoir besoin d'installer un adaptateur eSATA (eSATA-45-EX).

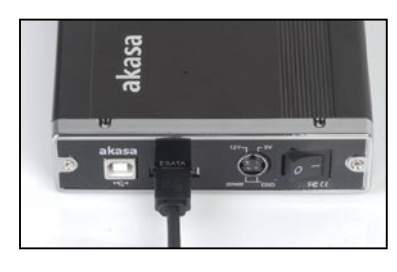

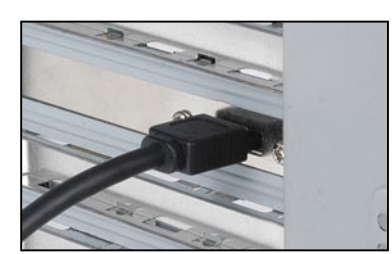

**3.** *REMARQUE:* Veuillez vous assurer que vous utilisez uniquement le pack d'alimentation fourni. Connectez l'extrémité arrondie du cordon d'alimentation CC à l'arrière du boîtier, en vous assurant qu'il est correctement aligné. Branchez le câble CA au pack d'alimentation, puis connectez l' adaptateur fourni à une prise de courant disponible. Allumez le boîtier, le logo Integral lumineux devrait s'allumer.

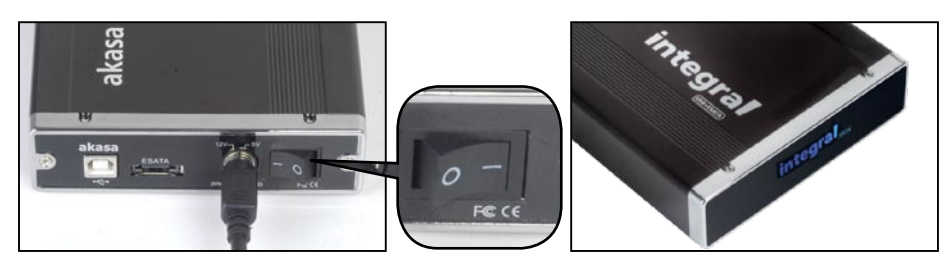

# *integral*

**4.** Redémarrez votre système et votre disque externe devrait être prêt à l'emploi.

#### **Windows-**

**MAC -**

ouvrez "My Computer" ou "Computer" pour voir l'icône du disque dur externe prêt à l'emploi.

l'icône du disque externe prêt à l' emploi apparaîtra sur le bureau.

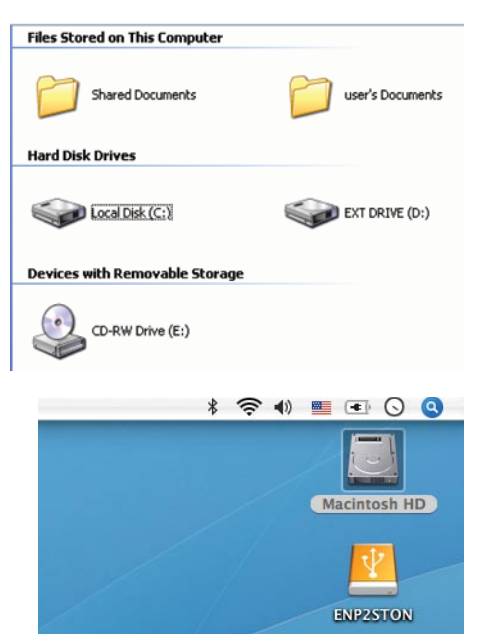

**5.** Pour accéder au disque externe double-cliquez simplement sur son icône.

### **Déconnexion du eSATA INTEGRAL (mode eSATA)**

#### **ATTENTION!**

N'éteignez pas le boîtier ou ne débranchez pas le câble SATA ou d'alimentation lors de l'utilisation du eSATA INTEGRAL.

UNE TELLE ACTION PEUT ENGENDRER UNE PERTE DE DONNÉES!

**1.** Éteignez le système

**2.** Éteignez et débranchez le boîtier

# **FORMATAGE DU DISQUE DUR**

### **ATTENTION!!**

Avant de partitionner ou de formater votre disque dur, prenez conscience que cela détruira toutes vos données existantes sur le disque dur, donc assurez-vous que vous avez une sauvegarde si nécessaire. Cette étape est généralement requise la première fois que vous installez un nouveau disque dur d'usine ou si vous voulez changer le format existant du disque.

> **Q** Computer Management File Action View Window Help 白田 良 南峰區 Computer Management (Local)

System Tools

E Event Viewer Shared Folders<br>Ref. Local Users and Groups Performance Logs and Alerts Device Manager

#### **Windows 2000/XP/VISTA**

#### **Étape1**

Pour partitionner le disque dur, veuillez brancher le disque dur

via la connexion USB ou eSATA puis cliquez sur **[My Computer]** et choisissez **[Manage]**. La fenêtre **[Computer Management]**  apparaîtra (comme à droite).

#### **Étape2**

Cliquez sur **[Disk Management]** à gauche de cette fenêtre et tous les disques durs connectés seront listés dans la partie droite. Trouvez le disque dur que vous avez ajouté avec l'état de sa partition à droite. Vous pouvez créer une nouvelle partition ou supprimer une partition existante en cliquant-droit dans cette zone

#### **Étape3**

Cliquez-droit sur la zone d'état de la partition du disque dur et choisissez **[New Partition...]**. L'assistant "New partition wizard" apparaîtra.

#### **Étape4**

Suivez les instructions de l'assistant pour partitionner et formatez votre disque dur.

**Étape5** Patientez jusqu'à ce que l'assistant ait terminé de formater votre disque eSATA. Cela devrait apparaître maintenant dans [My Computer] prêt à l'emploi.

#### **Mac OS**

#### *REMARQUE:*

Mac OS ne reconnaît pas les disques formats au format NTFS.

Mac OS9.2 et antérieur, ne prend pas en charge la création de partitions sur un disque externe. Pour le faire vous aurez besoin d'acheter des logiciels d'une tierce partie. L'initialisation ne présente aucun problème avec tous les systèmes d'exploitation. Mac OS X, utilisez l'utilitaire du disque pour formater et créer des partitions sur votre disque externe.

- Sélectionnez "Disk Utilities" dans le dossier des utilitaires.
- Choisissez votre disque externe et formatez-le selon vos

### **REMARQUES**

- Une seule interface (USB ou eSATA) peut être connectée à la fois.
- Pour une meilleure dissipation de la chaleur et pour des meilleures performances, ne couvrez pas le boîtier et laissez suffisamment d'espace autour
- N'exposez jamais le produit à l'eau ni à des conditions d'humidité.

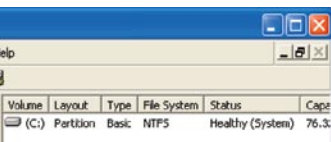

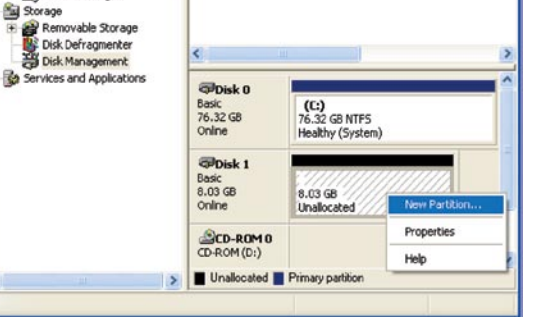

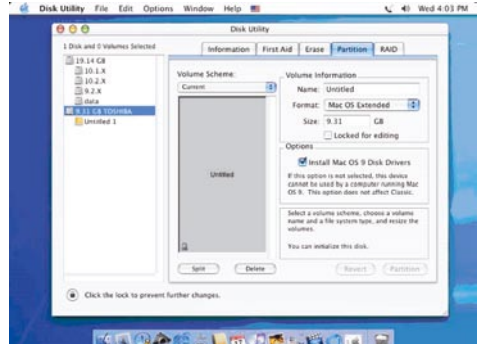

**FOR A COMPLICATION** 

### **FAQ**

#### **1. Est-ce que le boîtier nécessite un pilote en mode USB?**

Les pilotes intégrés de Windows 2000/XP/VISTA contrôlent le boîtier en mode USB grâce au pilote de périphérique de stockage et aucun pilote n'est requis.

#### **2. Est-ce que le boîtier nécessite un pilote en mode eSATA?**

Les pilotes SATA de la carte mère contrôlent le boîtier en mode eSATA et aucun pilote supplémentaire n'est requis.

#### **3. Quand ai-je besoin de formater le disque dur?**

Le disque dur doit être formaté uniquement s'il est neuf ou si vous voulez utiliser un ancien disque avec un format de fichier différent.

#### **4. Est-ce qu'il y a une limite pour le disque dur?**

Non, toutes les capacités des disques durs SATA I et SATA II sont prises en charge

#### **5. Ai-je besoin de redémarrer le système lors d'une connexion au boîtier via USB?**

Non, lors de l'utilisation de la connexion USB, le boîtier est prêt à l'emploi.

#### **6. Ai-je besoin de redémarrer le système lors d'une connexion au boîtier via eSATA?**

La plupart des cartes mère ne prennent pas en charge la fonction Hot Swap avec la connexion eSATA/SATA mais certaines le font. Veuillez consulter le manuel de votre carte mère.

#### **7. Mon système n'a pas de port eSATA, puis-je quand même utiliser le boîtier?**

Vous pouvez utiliser le boîtier en mode USB ou équipé votre PC d'un adaptateur SATA vers eSATA/ câble SATA vers eSATA et votre ordinateur portable d'une carte d'extension eSATA.

#### **8. Puis-je utiliser n'importe quel adaptateur avec le boîtier?**

Non, seul le pack d'alimentation fourni peut être utilisé. Certains adaptateurs d'alimentation peuvent avoir des connecteurs similaires mais la tension et la disposition des broches peuvent être différentes. L'utilisation d'un pack d'alimentation non adapté endommagera le disque dur et le boîtier.

#### **9. Est-ce que mon disque dur va surchauffer s'il reste allumer pendant une longue durée?**

Non, pour éviter que les disques durs ne surchauffent, le corps du boîtier est fait avec de l' aluminium épais, ce qui améliore la dissipation de la chaleur. Évitez de garder le boîtier à proximité d'un radiateur ou en contact direct avec les rayons du soleil.

#### **10. J'ai connecté le boîtier via eSATA mais il n'apparaît pas dans l'explorateur.**

Assurez-vous que le port eSATA/SATA de la carte mère est activé dans le BIOS. Redémarrez le système.

Si vous avez d'autres questions, veuillez nous contacter à l'adresse: technical@akasa.com.tw

# *Deutsch*

#### **AKASA Company notices**

Die in dieser Dokumentation enthaltenen Informationen können ohne Ankündigung geändert werden. Alle Rechte sind vorbehalten. Eine Reproduktion, Adaption und Übersetzung dieses Materials ist ohne die vorherige schriftliche Zustimmung seitens AKASA nur dann zulässig, wenn es mit den Urheberrechtsschutzgesen im Einklang steht. AKASA ist nicht haftbar für technische Fehler und Druckfehler oder Auslassungen, die in dieser Dokumentation enthalten sein könnten. Copyright 2008 Akasa Asia Corporation.

#### **Acknowledgements**

Microsoft, Windows, Windows 2000 / XP / VISTA, sind registrierte Handelsmarken der Microsoft Corporation. Allgemeiner Hinweis: Andere Produktnamen, die in dieser Dokumentation

erwähnt werden, dienen nur zu Identifikationszwecken und können

Warenzeichen der jeweiligen Eigentümer sein. AKASA erhebt keinerlei Rechte auf diese Warenzeichen.

#### **FCC-Erklärung zu den Betriebsbedingungen**

Dieses Gerät entspricht Abschnitt 15 der FCC-Vorschriften. Der Betrieb unterliegt den folgenden zwei Bedingungen:

- 1. Dieses Gerät darf keine Störungen verursachen.
- 2. Dieses Gerät muss alle Störungen aufnehmen können, auch solche, die einen unerwünschten Betrieb zur Folge haben können.

#### **VORSICHT**

Elektrostatische Entladung kann PC-Teile beschädigen. Falls ein elektrostatisch gesicherter Abreitsplatz nicht vorhanden ist, sollte vor der Handhabung des Festplattenlaufwerks ein antistatisches Armband getragen oder der Boden mit der Hand berührt werden.

Veränderungen oder Modifikationen ohne ausdrücklicher Befugnis der Partei, die für die Übereinstimmung der Normen verantwortlich ist, kann das Nutzungsrecht des Gerätes unwirksam machen.

#### **Garantie**

**Sicherheit**

Conserve seu recibo original de compra em lugar seguro.As garantias cobrem apenas defeitos ocorridos durante o uso normal e não cobrem danos aos produtos resultantes de

incompatibilidade, uso indevido, mau uso, negligência, reparo não autorizado, instalação incorreta, fornecimento de voltagem incorreta, poluição de ar/água, quaisquer acidentes ou desastres naturais.

> Die Verpackung entspricht der EU-Norm 94/62/EC

Die Garantie erstreckt sich nur auf das Akasa-Gerät und gilt nicht für ein defektes Festplattenlaufwerk, Motherboard usw., in Folge eines defekten Geräts oder Stromadapters. Bewahren Sie Ihren originalen Kassenbon an einem sicheren Ort auf. Keiner der hier enthaltenen Garantieangaben deuten auf eine Zusatzgarantie hin.

# *integral*

### *EINLEITUNG*

Vielen Dank für den Kauf des Akasa Integral External Hard Drive-Gerätes Dieses Gerät ist Plug & Play-fähig und Sie können die 3,5" SATA Festplatte als Peripheriegerät entweder mit dem Industriestandard USB2.0 oder einer ultraschnellenSATA-Verbindung anschließen. Das SATA-Gerät kann mit einem neuen oder bestehenden Fesplattenlaufwerk. verwendet werden. Dies ermöglicht die Datenwiederherstellung, Speichererweiterung und Datenmobilität.

#### *VERPACKUNGSINHALT*

- INTEGRAL SATA
- $\bullet$  USB2.0-Kabel(1,5m)
- eSATA-Kabel(1,5m)
- Fuß (Montage)
- DC-Adapter mit Netzkabel
- Benutzerhandbuch
- HDD-Installationskit

### *FUNKTIONALITÄTEN*

- Geeignet für 3.5" SATA Festplattenlaufwerke
- Ohne Ventilator
- USB2.0- und eSATA-Schnittstelle
- Anpassung an SATA Festplattenlaufwerk mit Hi-Speed USB 2,0 bzw. eSATA Außenlaufwerk.
- Unterstützt alle 3.5" SATA I / II Festplattenlaufwerke.
- Hi-Speed USB 2,0 mit einer Übertragungsrate bis zu 480Mb/s
- eSATA mit einer Übertragungsrate bis zu 3,0Gb/s
- Plug & Play
- Hot-Swap-Verbindung im USB-Modus
- Kompatibel mit USB 2.0 (1.1 compatible)
- Vorderseite Integral-Logo mit blauer -LED-Stromanzeige
- EIN/AUS-Schalter

#### *INHALT DER GEBRAUCHSANWEISUNG*

- Einleitung
- Festplatteninstallierung
- USB-Anschluss
- eSATA-Anschluss
- Fesplattenformatierung
- F&A

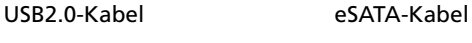

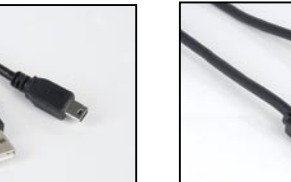

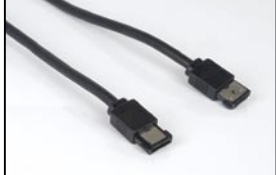

### *Technische Date*

- Innenschnittstelle: Serial ATA I / II Serial ATA I / II
- Außenschnittfstelle: eSATA, USB2.0 (1,1 rückkompatibel)
- Übertragungsrate: bis zu 480Mb/s über USB 2,0 und bis zu 3,0Gb/s über eSAT
- Stromanzeige: blaue LED Integral-Logo
- Gehäusematerial: Aluminium
- Gewicht: 510 g (Gehäuse ohne Festplatte)
- Abmessungen: 218mm (B) x 123 mm (L) x 33mm (H)
- Stromversorgung: 110-230V (AC)
- Stromadapter Ausgang: 1,5A, 5V, 12V (DC)
- Temperatur (Betrieb): 5 to 50 °C
- Temperatur (Lagerung): -40 to 70 °C
- Luftfeuchtigkeit (Betrieb): 5 to 90%, nicht kondensierend

### *SYSTEMVORAUSSETZUNGEN*

#### **PC-Anforderungen**

- Mindestens Intel Prozessor Pentium II 350MHz, 64MB RAM
- Windows 2000 / XP / VISTA
- MAC-Anforderungen

#### **MAC Requirements**

- Mindestens Apple G3 Prozessor, 64MB RAM
- Mac OS 9.1, 9.2, 10.1.5, 10.2, 10.3
- Aktiver USB oder SATA-Anschluss

# *ANORDNUNG AUF DER RÜCKSEITE*

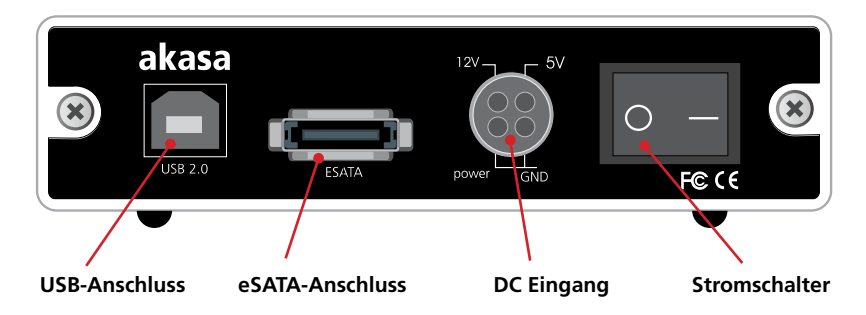

# integral

# **Festplatteninstallierung**

**1.** Öffnen sie das Gehäuse von hinten, indem Sie die Schrauben lösen und die Lade aus dem Aluminiumgehäuse herausziehen.

 *ANMERKUNG:* Trennen Sie erst das LED-Kabel ab, bevor Sie die Festplattenlade vollständig herausziehen.

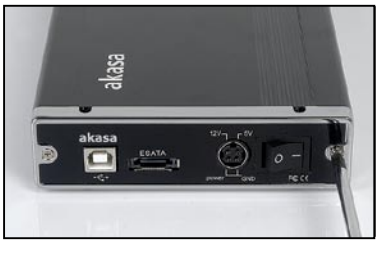

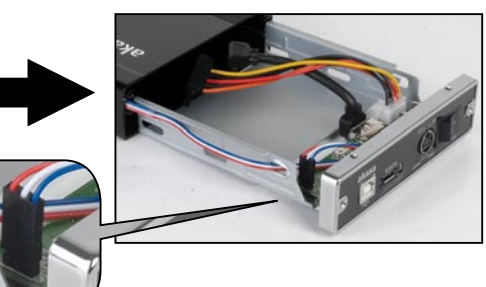

**2.** Legen Sie das Festplattenlaufwerk in das Fach und schließen Sie die SATA-Daten und Stromstecker an das Festplattenlaufwerk an.

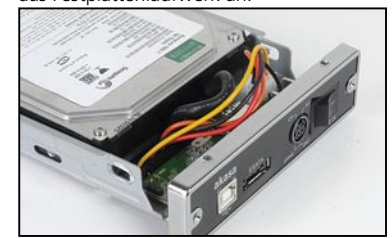

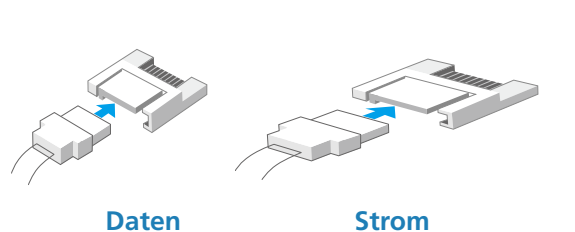

**3.** Richten Sie das Festplattenlaufwerk so aus, dass die Installationsbuchsen auf dem Festplattenlaufwerk mit den Installationsbuchsen auf dem Fach anliegen.

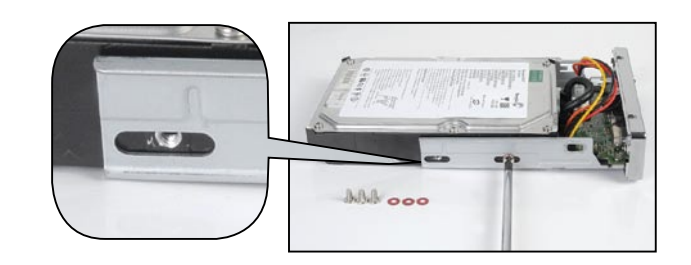

**4.** Stecken Sie behutsam das Hinterteil des Faches in das Gehäuse, bis es damit passt.

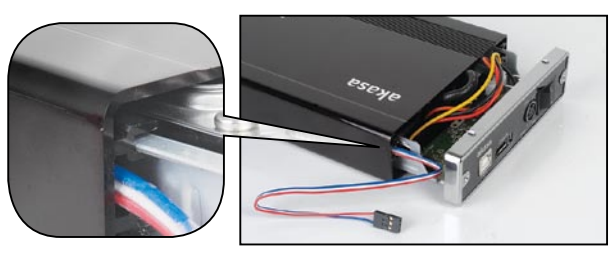

**5.** Bevor Sie das Fach vollständig einschieben, schließen Sie die Festplattenlaufwerk-LED an die 3-Stiftstecker und stellen Sie sicher, dass alle Kabel ordentlich verlegt sind, um Verklemmen zu vermeiden.

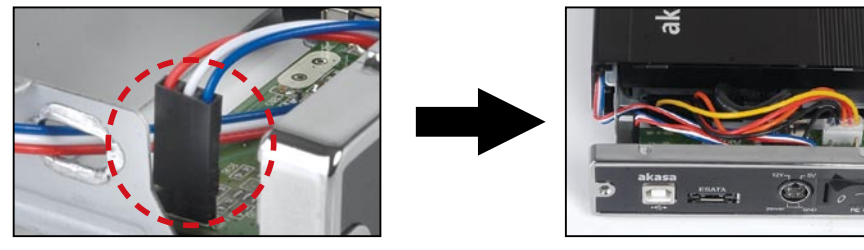

**6.** Schieben Sie die Lade vollständig in das Gehäuse und schrauben Sie die Frontplatte des Gehäuses mit den mitgelieferten Schrauben am Gehäuse fest.

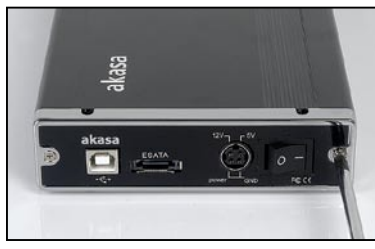

**7.** Sie können nun das SATA an Ihr System anschließen. Wählen Sie den gewünschten Anschluss (USB oder SATA) und lesen Sie dazu im entsprechenden Kapitel die ausführlichen Anweisungen.

 *ANMERKUNG:* Schließen Sie nicht USB und SATA gleichzeitig an.

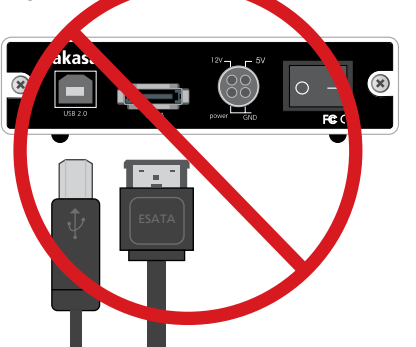

# *integral*

**Windows -** 

öffnen Sie "Mein Computer" oder "Computer", um die funktionsbereite externe Festplatte am Ikon zu erkennen.

#### **USB-ANSCHLUSS**

# **USB-Anschluss**

### **Anschluss des Integral-SATA im USB-Modus**

**1.** Schließen Sie ein Ende des USB-Kabels an die USB-Buchse Ihres Integral SATA-Geräts an und das andere Ende an einen beliebigen aktiven USB-Anschluss Ihres PCs/MACs.

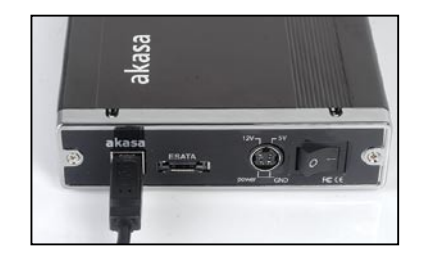

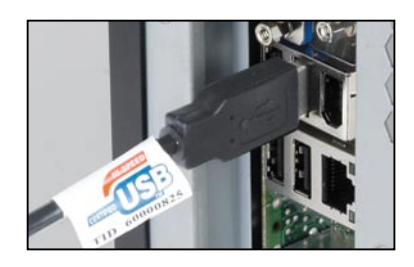

**2.** *ANMERKUNG:* Bitte benutzen Sie ausschließlich die mit gelieferte Netzteil. Schließen Sie das runde Ende des DC-Stromkabels an das Hinterteil des Geräts; stellen Sie dabei sicher, dass es richtig verlegt ist. Stecken Sie das AC-Kabel in das Netzteil und schließen Sie dann den mit gelieferten Adapter an die verfügbare AC-Buchse an. Schalten Sie das Gerät ein; die LED müsste aufleuchten.

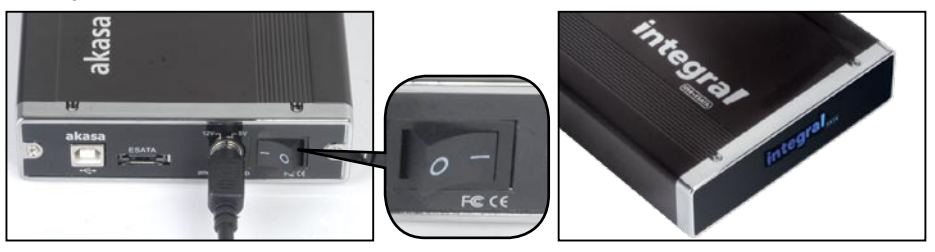

**3.** Lassen Sie Windows / MAC die Treiber automatisch finden und installieren.

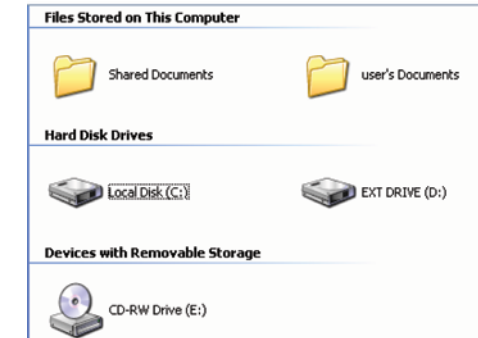

**MAC -** 

**USB-ANSCHLUSS**

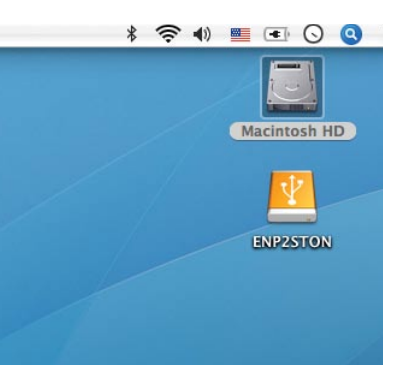

**4.** Für den Zugriff auf die Außenfestplatte brauchen Sie nur auf das Ikon klicken.

das Ikon der funktionsbereiten Festplatte erscheint auf dem Arbeitsplatz.

### **Abtrennen des Integral SATA im USB-Modus**

#### **ACHTUNG!**

Vor dem Ausschalten oder Abtrennen der USB-Verbindung, schließen Sie alle Fenster und laufenden Anwendungen, die auf der Integral-Außenfestplatte gespeichert sind.

EIN NICHTBEACHTEN DIESES VORGANGES KANN DEN DATENVERLUSST ZUR FOLGE HABEN!

#### **Windows 2000/XP/VISTA**

- **1.** Klicken Sie in der Taskleiste doppelt auf auf das Symbol **[Abtrennen-Pfeil]** oder **[Hardware auswerfen]** Das rechts abgebildete Dialogfeld erscheint.
- **2.** Markieren Sie in diesem Dialogfeld das **[USB-Massenspeichergerät]** klicken Sie auf **[Stopp]**, wählen Sie das gewünschte externe USB2.0-Laufwerk aus, das ab getrennt werden soll, und klicken Sie im nächsten Fenster noch einmal auf **[Stopp]** again on next screen.
- **3.** Warten Sie ein paar Sekunden, bis die Systemmeldung "Die Hardware kann nun  **entfernt werden"** erscheint.
- **4.** Sie können nun sicher das Gerät abschalten oder den USB-Stecker von der USB-Buchse des PCs abtrennen.

#### **Mac OS**

- **1.** Ziehen Sie den Integral P2SATA External Drive in **"Mülleimer"**
- **2.** MAC OS entfernt die Außenfestplatte vom Arbeitsplatz.
- **3.** Sie können nun sicher das Gerät abschalten oder den USB-Stecker von der USB-Buchse des MACs abtrennen.

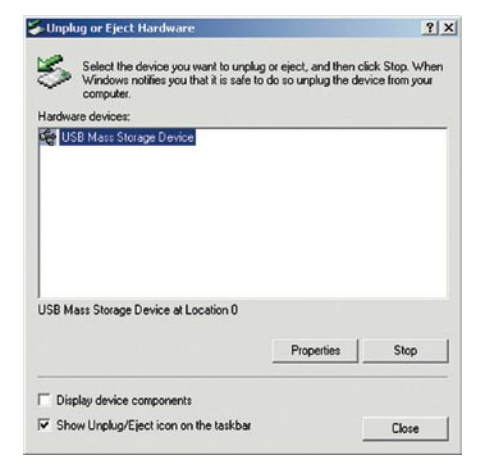

### *integral*

#### **eSATA-ANSCHLUSS**

### **eSATA-Anschluss**

*ANMERKUNG:*Bei der SATA-Schnittstelle ist das Motherboard oder die Adapterkarte erforderlich.

**Anschließen des Integral-eSATA im eSATA-Modus**

**1.** Stellen Sie sicher, dass das Computersystem ausgeschaltet ist.

**2.** Verwenden Sie das mitgelieferte eSATA-Kabel, um das Integral-Laufwerk mit dem Motherboard des SATA-Außenanschlusses zu verbinden. Ist der Anschluss nicht vorhanden, muss ein SATA-Adapter (eSATA-45-EX) eingebaut werden.

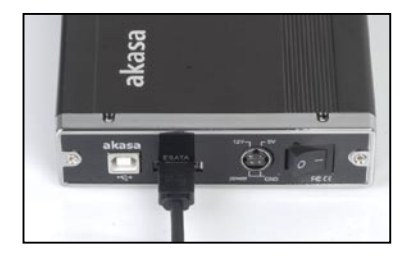

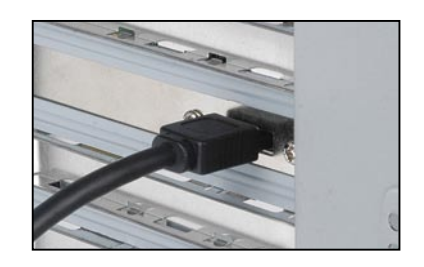

**3.** *ANMERKUNG:* Bitte benutzen Sie ausschließlich die mit gelieferte Strompackung. Schließen Sie das runde Ende des DC-Stromkabels an das Hinterteil des Geräts; stellen Sie dabei sicher, dass es richtig verlegt ist. Stecken Sie das AC-Kabel in das Netzteil und schließen Sie dann den mit gelieferten Adapter an die verfügbare AC-Buchse an. Schalten Sie das Gerät ein; die LED müsste aufleuchten.

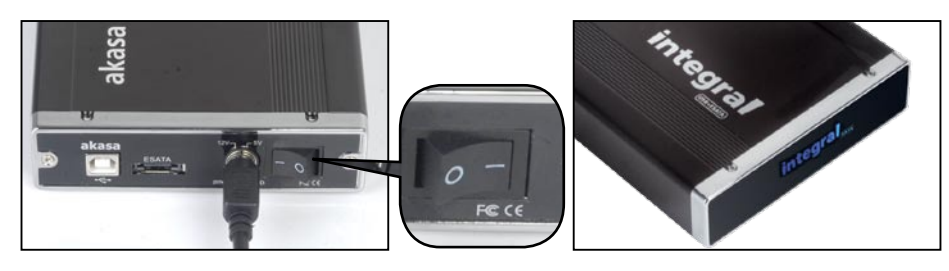

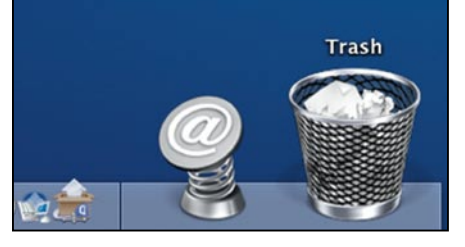

#### **Windows-**

**MAC -**

Arbeitsplatz.

öffnen Sie "Mein Computer" oder "Computer", um die funktionsbereite externe Festplatte am Ikon zu erkennen.

das Ikon der funktionsbereiten Festplatte erscheint auf dem

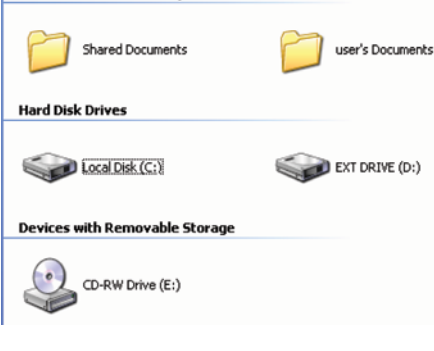

**Files Stored on This Computer** 

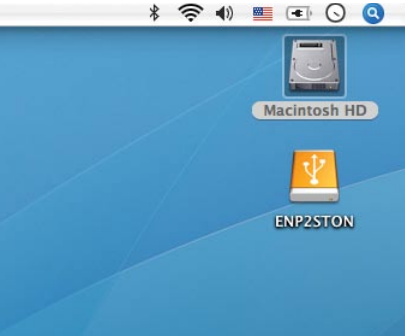

**5.** Für den Zugriff auf die Außenfestplatte brauchen Sie nur auf das Ikon klicken.

### **Abtrennen des Integral-eSATA im eSATA-Modus ACHTUNG!**

#### ANDERENFALLS KÖNNEN DATEN VERLOREN GEHEN.

#### **1.** Das System herunterfahren

#### **2.** Abschalten und Gerät abtrennen

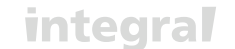

# **FESTPLATTENFORMATIERUNG**

#### **ACHTUNG!**

Vor der Partitionierung oder Formatierung Ihrer Festplatte, sollten Sie daran denken, dass all Ihre bestehenden Daten auf diesem Laufwerk vernichtet werden. Stellen Sie also sicher, dass Sie gegebenenfalls eine Sicherheitskopie erstellen. Dieser Schritt ist normalerweise nur bei der ersten Installierung der firmenneuen Festplatte erforderlich oder wenn Sie das bestehde Laufwerkformat ändern möchten.

#### **Windows 2000/XP/VISTA**

#### **Schritt 1**

Um das Laufwerk zu partitionieren, schließen Sie bitte die Festplatte entweder über den USB- oder SATA-Anschluss an, klicken Sie dann auf **[Mein Computer]** und wählen Sie **[Manage" bzw "Verwalten"]**. Ein **[Computerverwaltung]** Fenster öffnet sich (Siehe Abbildung).

#### **Schritt 2**

Klicken Sie auf **[Datenträgerverwaltung]** auf der linken Seite in diesem Fenster und alle angeschlossenen Laufwerke werden auf der rechten Fensterseite aufgelistet. Finden Sie das Laufwerk, dass Sie installiert haben inklusive des Partitionsstatus. Sie können nun eine neu Partion erstellen oder eine existierende löschen indem Sie mit der rechten Maustaste in das Gebiet klicken.

#### **Schritt 3**

Klicken Sie mit der rechten Maustaste Partitionsstatus und wählen Sie **[Neue Partition]**. aus. Der **"Assistent zum Erstellen neuer Partitionen"** wir erscheinen.

#### **Schritt 4**

Follgen Sie den Schritten des "Assistent zum Erstellen neuer Partitionen" und formartieren Sie Ihr Laufwerk.

#### **Schritt 5**

Warten Sie bis der "Assistent zum Erstellen neuer Partitionen" das Formatieren Ihre eSATA Festplatte beendet hat. Es sollte nun in **[Mein Computer]** sichtbar und zum Einsatzt bereit sein.

#### **Mac OS**

#### *ANMERKUNG:*

Mac OS unterstützt nicht die Erkennung von Laufwerken, die mit dem System NTFS formatiert sind. Mit Mac OS9.2 sowie früheren Versionen ist es nicht möglich, auf externen Laufwerken Partitionen zu erstellen. Dazu benötigen Sie die Software eines anderen Herstellers. Die Initialisierung ist bei allen Betriebssystemen möglich.Mit Mac OS X können Sie mit der Funktion Disk Utility auf dem externen Laufwerk Partitionen erstellen und formatieren.

- Wählen Sie im Ordner Utilities die Option "Disk Utilities".
- Choose your external drive and format it according to your requirement.

#### **BEMERKUNGEN**

- Es kann immer nur jeweils eine Schnittstelle (USB oder eSATA) angeschlossen werden.
- Für eine ausreichende Wärmeableitung und Leistung darf das Gerät nicht verdeckt werden und es muss genügend Luft zirkulieren können.
- Setzen Sie das Gerät niemals Wasser oder Feuchtigkeit aus.

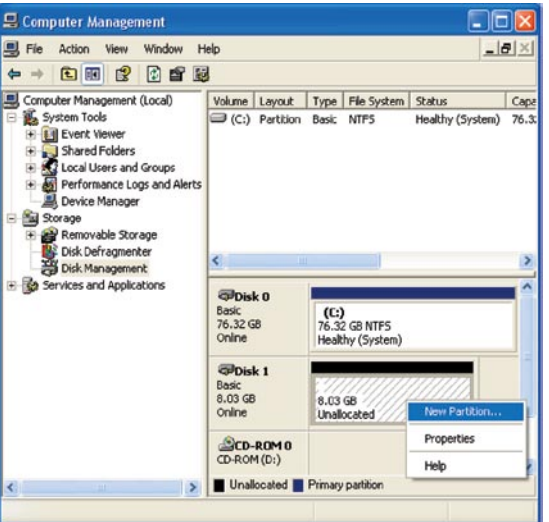

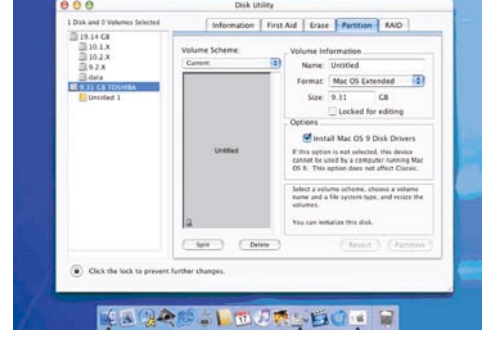

**F&A**

#### **F&A**

#### **1. Braucht das Gerät irgendwelche Treiber im USB-Modus?**

Die integrierten Treiber von Windows 2000/XP/VISTA steuern das Gerät im USB-Modus über einen Treibermassenspeicher und keine zusätzlichen Treiber sind erforderlich.

#### **2. Braucht das Gerät irgendwelche Treiber im eSATA-Modus?**

Die Treiber des SATA-Motherboards steuern das Gerät im eSATA-Modus und keine zusätzlichen Treiber sind erforderlich.

#### **3. Wann muss ich das Festplattelaufwerk formatieren?**

Das Festplattenlaufwerk muss nur im Neuzustand formatiert werden oder, wenn Sie es in einem anderen Dateiformat verwenden möchten.

#### **4. Gibt es einen Grenzwert für das Festplattenlaufwerk?**

Nein, alle Kapazitäten von SATA I und SATA II-Fesplattenlaufwerken werden unterstützt.

#### **5. Muss ich den Computer neu starten, wenn ich das Gerät über USB anschließe?**

Nein, bei einem USB-Anschluss funktioniert das Gerät auf Plug&Play.

#### **6. Muss ich den Computer neu starten, wenn ich das Gerät über eSATA anschließe?**

Die meisten Motherboards unterstützen Hot-Swap auf eSATA/SATA nicht, aber einige sind hotswap-fähig. Bitte lesen Sie imHandbuch Ihres Motherboards nach.

#### **7. Mein System hat keinen SATA-Anschluss, kann ich dennoch mein Gerät nutzen?**

Sie können Ihr Gerät über USB verwende, oder statten Sie Ihren PC mit einem SATA-eSATA-Adapter / SATA-eSATA-Kabel und Ihr Laptop mit einem eSATA-Erweiterungskarte aus.

#### **8. Kann ich einen beliebigen Stromadapter mit meinem Gerät verwenden?**

Nein. Verwenden Sie nur das mit gelieferte Netzteil. Einige Stromadapter können ähnliche Stecker aufweisen, aber Spannung und Steckerstifte können unterschiedlich sein.

#### **9. Besteht bei meinem Laufwerk Überhitzungsgefahr, wenn ich es über längere Zeit anlasse?**

Wenn Sie einen falschen Netzstecker verwenden, kann dies Ihr Festplattenlaufwerk und Gerät beschädigen. Nein. Um ein Überhitzen zu vermeiden besteht das Gehäuse aus dickem Aliminium, was die Hitze schnell ableitet.

#### **10. Das Gerät sollte nicht in die Nähe eines Heizkörpers kommen oder direkt dem Sonnenlicht ausgesetzt werden.schnell ableitet.**

Stellen Sie sicher, dass das Motherboard eSATA/SATA-Anschluss im BIOS aktiviert ist. System neu starten.

Falls Sie weitere Frage haben, nehmen Sie bitte Kontakt mit uns auf: technical@akasa.com.tw

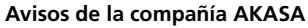

La información contenida en este documento está sujeta a cambios sin previo aviso. Todos los derechos reservados. La reproducción, adaptación o traducción de este material sin permiso previo por escrito de AKASA está prohibida con excepción de lo permitido por las leyes de derecho de copia. Las únicas garantías de los productos y servicios AKASA quedan definidas más adelante en los comunicados que acompañan a dichos productos y servicios. Nada de lo contenido aquí debería ser interpretado como garantía adicional. AKASA no se hará responsable de los errores técnicos o editoriales u omisiones contenidas aquí.

Copyright 2008 AKASA ASIA Corporation.

#### **Reconocimientos**

Microsoft, Windows, Windows 2000 / XP / VISTA, son marcas registradas de Microsoft Corporation. Adobe y Acrobat son marcas de Adobe Systems Incorporated.

Aviso general: Los otros nombres de productos utilizados aquí sirven exclusivamente para propósitos de identificación y pueden ser marcas de sus respectivos propietarios. AKASA renuncia a cualquiera o todos los derechos de esas marcas.

#### **Comunicado de cumplimiento de la FCC**

Este dispositivo cumple con el Apartado 15 de las Normas de la FCC. Su utilización está sujeta a estas dos condiciones:

- 1. Este dispositivo no puede causar interferencias dañinas
- 2. Este dispositivo debe aceptar cualquier interferencia recibida, incluyendo interferencias que puedan causar un funcionamiento no deseado.

#### **PRECAUCIÓN**

Las descargas electrostáticas (ESD) pueden dañar los componentes de la PC. Si no está disponible una estación de trabajo con control de ESD, colóquese una muñequera antiestática o toque la superficie conectada a tierra antes de manipular el disco duro.

Los cambios o modificaciones no aprobados expresamente por la parte responsable del cumplimiento invalidará la autorización del usuario para operar este equipo.

#### **GARANTÍA**

La garantía se extiende sólo sobre cajas Akasa y no cubre un disco duro defectuoso, tarjeta madre, etc. como resultado de una caja defectuosa o adaptador de energía.

Conserve su comprobante original de venta en un lugar seguro. Nada de lo afirmado aquí deberá interpretarse como constituyente de garantía adicional alguna.

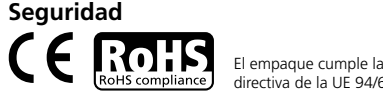

El empaque cumple la directiva de la UE 94/62/EC

### *INTRODUCCIÓN*

Gracias por comprar una caja de disco duro externo Akasa Integral. Este es un dispositivo Plug&play, que le permite usar el disco duro SATA de 3.5" externamente y le

entrega una alternativa de conexión entre el estándar industrial USB 2.0 o el ultra rápido de eSATA. Su caja SATA puede usarse con un nuevo disco duro, o puede utilizar una unidad existente. Esto permite la recuperación de datos, la expansión del almacenamiento y la movilidad de los datos.

#### *CONTENIDO DEL EMPAQUE* Cable USB2.0 Cable eSATA

- Caja SATA INTEGRAL
- Cable USB2.0 (1.5m)
- Cable eSATA (1.5m)
- Soporte (montaje)
- Adaptador de DC con cable de alimentación
- Manual del usuario
- Kit de montaje del disco duro

## *CARACTERÍSTICAS*

- Adecuado para discos duros SATA de 3.5"
- Diseño sin ventiladores
- Interfaz USB2.0 y eSATA
- Adapta discos duros SATA a USB 2.0 de alta velocidad o unidades externas eSATA
- Soporta todos los discos duros SATA I / II de 3.5"
- Velocidades de transferencia USB 2.0 de hasta 480 Mb/s
- velocidades de transferencia de eSATA de hasta 3.0 Gb/s
- Plug & Play
- Intercambiable en caliente en modo USB
- Compatible con USB 2.0 (1.1 compatible)
- Logo de Integral en el panel frontal con indicador de LED azul de encendido
- Interruptor de encendido/apagado

### *CONTENIDO DEL MANUAL*

- Introducción
- Instalación del disco duro
- Conexión USB
- Conexión eSATA
- Formateo del disco duro
- Preguntas frecuentes

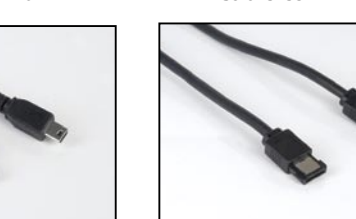

# *integral*

## *ESPECIFICACIONES*

- Interfaz interna: Serial ATA I / II
- Interfaz externa: eSATA, USB2.0 (1.1 retrocompatible)
- Velocidades de transferencia: hasta 480Mb/s en USB 2.0 y hasta 3.0Gb/s en eSATA
- Indicador de encendido: LED azul con logo de Integral
- Material de la carcasa: Aluminio
- Peso: 510g (carcasa sin disco duro)
- Dimensiones: 218mm (L) x 123 mm (A) x 33mm (Altura)
- Requerimientos de energía: 110-230V (AC)
- Salida del adaptador de energía: 1.5A, 5V, 12V (DC)
- Temperatura en operación: 5 a 50 °C
- Temperatura en almacenamiento: -40 a 70 °C
- Humedad en operación: 5 a 90%, no condensada

### *REQUERIMIENTOS DEL SISTEMA*

### **Requerimientos de la PC**

- Mínimo procesador Intel Pentium II 350 MHz, 64MB RAM
- Windows 2000 / XP / VISTA
- Puerto activo USB o eSATA

### **Requerimientos para MAC**

- Mínimo procesador Apple G3, 64MB RAM
- Mac OS 9.1, 9.2, 10.1.5, 10.2, 10.3
- Puerto activo USB o eSATA

### *ARREGLO DEL PANEL POSTERIOR*

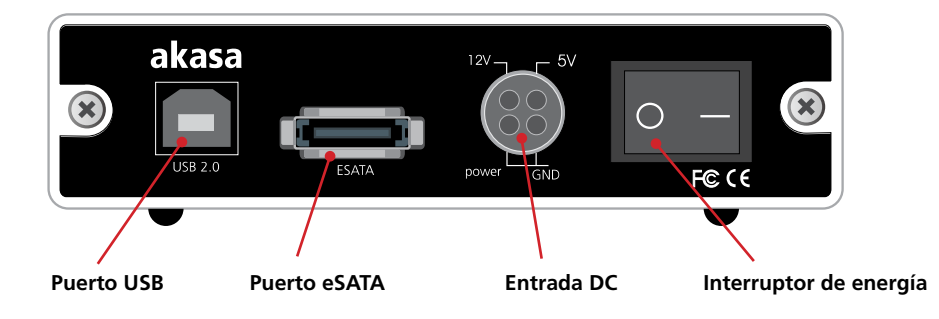

**Instalación del disco duro**

# integral

# **Instalación del disco duro**

- **1.** Abra la parte posterior de la carcasa aflojando los tornillos de seguridad y sacando la bandeja fuera de la carcasa de aluminio.
	- *NOTA:* Desconecte el cable LED antes de sacar por completo la bandeja del disco duro.

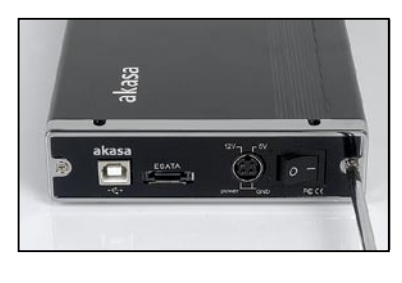

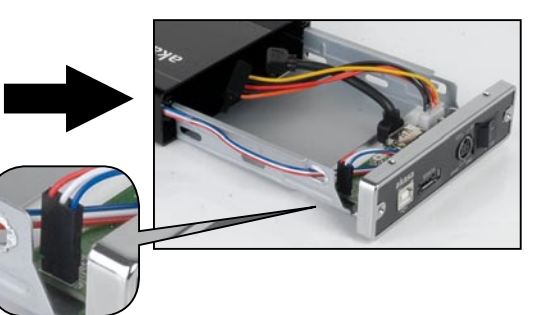

**2.** Coloque el disco duro en la bandeja y conecte los conectores de energía y datos SATA al disco duro.

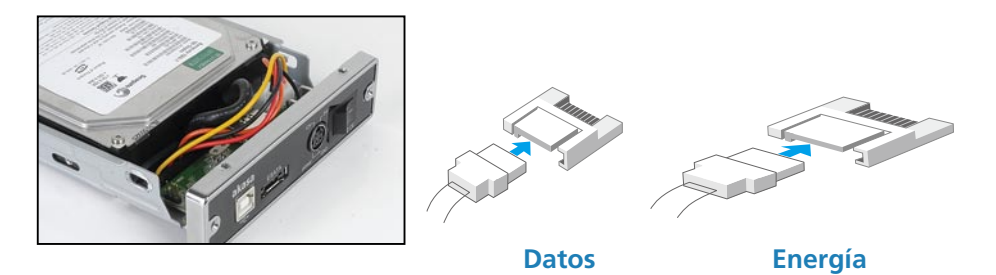

**3.** Ubique el disco duro en la bandeja de modo que los agujeros de montaje en el disco duro se alíneen con los agujeros de montaje de la bandeja.

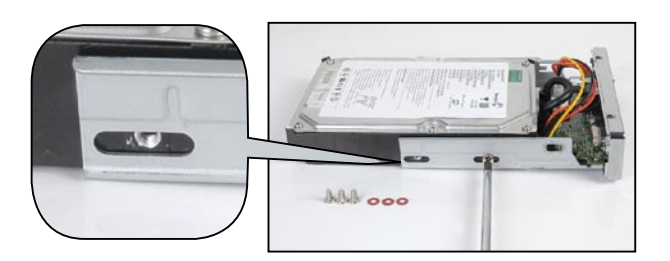

**4.** Suavemente inserte la bandeja de regreso en la caja hasta que la parte de atrás encaje contra la caja.

![](_page_19_Picture_14.jpeg)

**5.** Antes de insertar completamente la bandeja, conecte el LED de actividad del disco duro al conector de 3 pines y asegúrese de que todos los cables estén arreglados en forma ordenada para evitar obstrucciones.

![](_page_19_Picture_16.jpeg)

![](_page_19_Picture_17.jpeg)

**6.** Inserte la bandeja por completo en la carcasa y fije la placa frontal de la carcasa a la carcasa utilizando los tornillos incluidos.

![](_page_19_Picture_19.jpeg)

**7.** Usted está ahora listo para conectar su caja SATA al sistema. Elija la conexión que desea usted usar (USB o eSATA) y vaya al capítulo correspondiente del manual para mayores instrucciones.

 *NOTA:* No conecte ambos cables (USB y eSATA) al mismo tiempo.

![](_page_19_Picture_22.jpeg)

**Conexión USB**

# integral

# **Conexión USB**

# **Conectando el SATA Integral (modo USB)**

**1.** Conecte un extremo del cable USB en el puerto USB de su SATA Integral y el otro extremo a cualquier puerto activo USB de su PC/MAC.

![](_page_20_Picture_7.jpeg)

![](_page_20_Picture_8.jpeg)

**2.** *NOTA:* Por favor asegúrese de que usted esté únicamente usando el paquete de energía suministrado. Conecte el extremo redondo del cable de energía DC a la parte de atrás de la caja, asegurándose de que se encuentre correctamente alineado. Conecte el cable AC en el paquete de energía, y luego conecte el adaptador suministrado en una toma de AC disponible. Encienda la caja, el LED del logo Integral deberá encenderse.

![](_page_20_Picture_10.jpeg)

**3.** Deje que Windows o MAC busquen e instalen el controlador en forma automática..

![](_page_20_Picture_12.jpeg)

![](_page_20_Picture_13.jpeg)

**4.** Para acceder a la unidad externa simplemente haga doble clic en su icono.

### **Desconectando el eSATA Integral (modo USB)**

#### **¡ADVERTENCIA!**

Cierre todas las ventanas y salga de todas las aplicaciones que estén corriendo y que estén almacenadas en la unidad externa Integral antes de apagar la caja o desconectar los cables de energía o de USB. ¡EL NO HACERLO PUEDE TRAER COMO RESULTADO LA PÉRDIDA DE DATOS!

#### **Windows 2000/XP/VISTA**

- **1.** Haga doble clic en el icono **[Quitar hardware con seguridad]** en la bandeja del sistema. Aparecerá un cuadro de diálogo a la derecha.
- **2.** Resalte el **[Dispositivo de almacenamiento masivo USB]** en el cuadro de diálogo, haga clic en **[Detener]**, elija la unidad externa USB2.0 que desea desconectar, luego haga clic en **[Detener]** de nuevo en la pantalla siguiente.
- **3.** Espere unos segundos, el sistema mostrar‡  **ÒPuede quitar este dispositivo con seguridadÓ**.
- **4.** Usted ahora puede apagar en forma segura la caja o desconectar el cable USB del puerto USB de la computadora.

#### **Mac OS**

- **1.** Arrastre el icono de la unidad externa P2SATA Integral a la **"Papelera"**
- **2.** El sistema operativo MAC desmontará la unidad externa del escritorio.
- **3.** Usted ahora puede apagar en forma segura la caja o desconectar el cable USB del puerto USB de la MAC.

![](_page_20_Picture_225.jpeg)

![](_page_20_Picture_28.jpeg)

**Windows -** 

duro externo listo para usar.

**MAC**  el icono de la unidad externa lista para usar aparecerá en el escritorio.

**Conexión eSATA**

# **Conexión eSATA**

*NOTA:* Se requiere una tarjeta madre o una tarjeta adaptadora con interfaz SATA.

**Conectando el eSATA Integral (modo eSATA)**

- **1.** Deje que Windows /MAC busque e instale el controlador automáticamente.
- **2.** Use el cable suministrado eSATA para conectar la unidad INTEGRAL al puerto externo eSATA de la tarjeta madre. Si el puerto no está presente usted puede necesitar instalar un adaptador eSATA (eSATA-45-EX).

![](_page_21_Picture_7.jpeg)

![](_page_21_Picture_8.jpeg)

**3.** *NOTA:* Por favor asegúrese de que usted esté únicamente usando el paquete de energía suministrado. Conecte el extremo redondo del cable de energía DC a la parte de atrás de la caja, asegurándose de que se encuentre correctamente alineado. Conecte el cable AC en el paquete de energía, y luego conecte el adaptador suministrado en una toma de AC disponible. Encienda la caja, el LED del logo Integral deberá encenderse.

![](_page_21_Figure_10.jpeg)

![](_page_21_Picture_11.jpeg)

# *integral*

**4.** Arranque su sistema y su unidad externa deberá estár lista para usarse.

#### **Windows-**

abra "Mi PC" para ver el ícono del disco duro externo listo para usar.

![](_page_21_Picture_16.jpeg)

**MAC**  el icono de la unidad externa lista para usar aparecerá en el escritorio.

![](_page_21_Picture_18.jpeg)

**5.** Para acceder a la unidad externa simplemente haga doble clic en su icono.

### **Desconectando el eSATA Integral (modo eSATA)**

#### **¡ADVERTENCIA!**

No apague la caja ni desconecte el cable SATA o el de energía cuando use el eSATA de INTEGRAL. SI LO HACE PUEDE DAR COMO RESULTADO LA PÉRDIDA DE DATOS.

**1.** Apague el sistema

**2.** Apague y desconecte la caja

### **Conexión eSATA**

# **DANDO FORMATO AL DISCO DURO**

#### **¡ADVERTENCIA!**

Antes de particionar o formatear su disco duro, por favor tenga presente que esto destruirá todos sus datos existentes en la unidad, de modo que usted debe asegurarse de tener una copia de respaldo si así lo requiere. Este paso normalmente sólo se requiere la primera vez que usted instala un disco duro nuevo de fábrica o si desea cambiar el formato existente en la unidad.

Sal Storage

#### **Windows 2000/XP/VISTA**

#### **Paso1**

Para particionar la unidad por favor conecte el disco duro ya sea a través de USB o eSATA y luego haga clic en **[Mi PC]** y elija **[Administrar]** Aparecerá una ventana de

**[Administración de PC]** (como a la derecha). **Paso2**

Haga clic en **[Administrador de discos]** en la parte izquierda de esta ventana y aparecerán todas las unidades de disco en la parte derecha. Busque el disco duro que ha agregado con su estado de partición a la derecha. Puede crear una nueva o eliminar una partición existente haciendo clic con el botón derecho en esta área. area.

#### **Paso3**

Haga clic con el botón derecho en el área de estado de la partición y elija **[Nueva partición...]**. Aparecerá la **"Asistente para nueva partición"**.

#### **Paso4**

Siga las instrucciones del "asistente" para particionar y formatear su disco duro.

#### **Paso5**

Espere a que el "asistente" finalice el formateo de su unidad eSATA. Ahora debería aparecer en **[Mi PC]** lista para usar.

#### **Mac OS**

#### *NOTA:*

Mac OS no reconoce unidades con formato NTFS.

Mac OS9.2 y anteriores no soportan la creación de particiones en una unidad externa. Para hacerlo, necesita comprar software adicional de terceras partes. La inicialización no tiene problemas en todos los Sistemas Operativos.

Mac OS X, utiliza la Utilidad de discos para formatear y crear particiones en su disco externo.

- Seleccione "Utilidades de disco" en la carpeta Utilidades
- Elija su unidad externa y formatéela según sus requisitos

![](_page_22_Picture_23.jpeg)

#### **OBSERVACIONES**

• Sólo se puede conectar al mismo tiempo una interfaz (USB o eSATA)

• Para una mejor disipación del calor y rendimiento, no cubra la carcasa y deje espacio suficiente alrededor de ella

• Nunca exponga el producto a agua o humedad

![](_page_22_Picture_28.jpeg)

### controladores adicionales. **2. ¿La caja necesita algún controlador en modo eSATA?**

Los controladores SATA de la tarjeta madre controlan la caja en modo eSATA y no se requiere controladores adicionales.

Los controladores embebidos de Windows 2000/XP/VISTA controlan la caja en modo USB a través de la estrategia de controlador de dispositivo de almacenamiento masivo y no se requiere

#### **3. ¿Cuándo necesito formatear el disco duro?**

**1. ¿La caja necesita algún controlador en modo USB?**

**Preguntas frecuentes**

El disco sólo deberá formatearse si es nuevo o si desea usarlo con un disco duro antiguo con formato de archivos diferente.

#### **4. ¿Existe alguna limitación del disco duro?**

No, toda la capacidad de las unidades de disco duro SATA I y SATA II son soportadas.

#### **5. ¿Necesito reiniciar el sistema si se conecta la caja a través del USB?**

No, cuando se usa la conexión USB la caja es Plug and Play.

#### **6. ¿Necesito reiniciar el sistema cuando se conecta la caja a través del eSATA?**

La mayoría de tarjetas madre no soportan el intercambio en caliente en la conexión eSATA/SATA, pero algunas sí. Por favor consulte el manual de su tarjeta madre.

#### **7. Mi sistema no tiene un puerto eSATA, ¿todavía puedo usar la caja?**

Usted puede usar la caja en modo USB o equipar su PC con un adaptador o cable SATA a eSATA y su computadora portátil con una tarjeta de expansión eSATA.

#### **8. ¿Puedo usar cualquier adaptador de energía con la caja?**

No, sólo se puede usar el paquete de energía suministrado. Algunos adaptadores de energía pueden tener conectores similares pero el voltaje y la configuración de pines pueden ser diferentes. El usar un paquete de energía inadecuado puede traer como resultado daños al disco duro y a la caja.

#### **9. ¿Mi disco duro se sobrecalentará si se le deja encendido por un largo período de tiempo?**

No, para evitar que los discos duros se sobrecalienten, el cuerpo de la caja está hecho de aluminio grueso, que mejora la disipación del calor. Evite mantener la caja cerca de un radiador o bajo la luz directa del sol.

#### **10. He conectado la caja a través de eSATA, pero no aparece en el explorador.**

Asegúrese de que el puerto eSATA/SATA de la tarjeta madre esté habilitado en el BIOS. Reinicie el sistema.

Si usted tiene cualquier pregunta adicional, por favor contáctese con: technical@akasa.com.tw

# *Português*

#### **Comunicado Akasa**

As informações contidas neste documento estão sujeitas à mudanças sem aviso prévio. Todos os direitos reservados. A reprodução, adaptação ou tradução deste material é proibida sem a autorização prévia da AKASA, exceto como permitido sob as leis de Direitos Autorais. A AKASA não se responsabiliza por omissões ou erros técnicos ou de edição aqui contidos.

Copyright 2008 Akasa Asia Corporation.

#### **Reconhecimentos**

Microsoft, Windows, Windows 2000 / XP / VISTA, são marcas registradas da Microsoft Corporação. Mac e Apple são marcas registradas da Apple Computer, Inc.

Adobe e Acrobat são marcas da Adobe Systems Incorporation.

Nota geral: Outros nomes de produtos utilizados aqui, são somente para ilustração, sendo responsabilidade dos seus respectivos fabricantes. A Akasa não possui nenhum vínculo, com os direitos destas marcas.

#### **Conformidade com o FCC**

Este equipamento está de acordo com o capítulo 15 das normas FCC. De acordo com as duas condições:

- 1. Este equipamento não é prejudicial ao ser humano.
- 2. Este dispositivo deve aceitar qualquer intervenção, incluindo a intervenção de que possa ter aspectos defeituosos.

#### **CUIDADO**

Descargas Eletroestáticas (ESD) pode danificar componentes do PC. Caso não tenha uma bancada específica disponível, utilize uma pulseira anti-estática ou toque uma superfície aterrada antes de manusear o HD.

Alterações ou modificações realizadas por pessoas inexperientes, podem danificar o material.

#### **Garantia**

Garantias extendidas somente para defeitos que ocorrem em uso normal do produto e não extendida para produtos danificados por: incompatibilidade, abuso, negligência, reparos, modificações, instalação incorreta, voltagem incorreta, poluição, acidentes ou desastres de causa natural.

A garantia Akasa cobre somente o enclosure e não cobre HD defeituosos,

Placas-mãe, etc, resultado de um enclosure ou adaptador de força defeituoso.

Guarde sua Nota Fiscal num local seguro. Nada do que foi mencionado, deve ser considerado como uma garantia adicional

# *integral*

### *INTRODUÇÃO*

Obrigado por adquirir o drive externo Integral enclosure da akasa. Este é um dispositivo Plug & Play, onde você pode utilizar seu HD SATA 2.5"externamente com a opção de escolha das conexões, padrão USB2.0 ou ultra rápida eSATA. Seu SATA enclosure pode ser utilizado com um HD novo ou outro já existente. Permitindo Recuperação de dados, expansão de armazenamento e mobilidade.

### *CONTEÚDO DA EMBALAGEM*

• INTEGRAL SATA enclosure

• Apoio para montagem vertical • Adaptador CC com fio de alimentação • Manual do Usuário • kit de montagem do HD

• Cabo USB2.0 (1.5m) • Cabo eSATA (1.5m)

cabo de dados USB cabo eSATA

![](_page_23_Picture_28.jpeg)

![](_page_23_Picture_29.jpeg)

- *CARACTERÍSTICAS*
- Adequado para HD SATA 3.5"
- Sem ventilador
- Interface USB2.0 e eSATA
- Adapta o HD SATA para trabalhar em USB 2.0 de alta-velocidade ou como drive externo eSATA
- Compatível com qualquer HD 3.5" SATA I / II
- USB 2.0 de alta-velocidade, transferências chegam até 480Mb/s
- eSATA, transferências chegam até 3.0Gb/s
- Plug & Play
- Hot-swappable no modo USB
- USB 2.0 USB (compatível com 1.1)
- Painel frontal com logotipo Integral e LED azul indicador de força
- Chaveador Liga/desliga

### *CONTEÚDO DO MANUAL*

- Introdução
- Instalação do HD
- Conexão USB
- Conexão eSATA
- Formatando o HD
- $•$  FAOs

![](_page_23_Picture_50.jpeg)

### *ESPECIFICAÇÕES*

- Interface interna: Serial ATA I / II
- Interface externa: eSATA, USB2.0 ( compatível com 1.1)
- Taxas de transferência: até 480Mb/s na USB 2.0 e até 3.0Gb/s no eSATA
- Indicador de força: logo integral com LED azul
- Material: Alumínio
- Peso: 510g (sem o HD)
- Dimensões: 218mm C x 123 mm L x 33mm A
- Voltagem: 110-230V (AC)
- Consumo do adptador: 1.5A, 5V, 12V (DC)
- Temperatura de Operação: 5 a 50 °C
- Temperatura de Armazenagem: -40 a 70 °C
- Umidade de Operação: 5 a 90%por cento, sem condensação

### *REQUISITOS DO SISTEMA*

#### **Requerimentos do PC**

- Mínimo: Processador Intel Pentium II 350MHz, 64MB RAM
- Windows 2000 / XP / VISTA
- Portas ativas: USB ou eSATA

#### **Requerimentos do MAC**

- Minímo: Processador Apple G3, 64MB RAM
- Mac OS 9.1, 9.2, 10.1.5, 10.2, 10.3
- Portas ativas: USB ou eSATA

### *CONHECENDO O PAINEL TRASEIRO*

![](_page_24_Picture_24.jpeg)

# *integral*

# Instalação do HD

- **1.** Abra a parte traseira do compartimento retirando os parafusos de segurança e movendo a bandeja para fora da caixa de alumínio.
	- *NOTA:* Desconecte o cabo do LED antes de mover completamente a bandeja HDD para fora .

![](_page_24_Picture_29.jpeg)

![](_page_24_Picture_30.jpeg)

**2.** Insira o HD na bandeja e ligue os conectores SATA de dados e força no HD.

![](_page_24_Picture_32.jpeg)

![](_page_24_Picture_33.jpeg)

**3.** Posicione o HD na bandeja de modo que os furos do HD fiquem alinhados com os furos de fixação da bandeja. Use os quatro parafusos do kit de montagem e fixe o HD na bandeja.

![](_page_24_Picture_35.jpeg)

**Instalação do HD**

**4.** Insira cuidadosamente a bandeja no case até que a traseira se encaixe novamente no case.

![](_page_25_Picture_3.jpeg)

**5.** Antes de encaixar a bandeja, conecte o cabo 3-pin do LED de atividade do HD e certifique-se que os cabos estejam posicionados corretamente, sem obstruir o fechamento do case.

![](_page_25_Picture_5.jpeg)

![](_page_25_Picture_6.jpeg)

**6.** Introduza a bandeja completamente na caixa e prenda a placa frontal no compartimento usando os parafusos fornecidos.

![](_page_25_Picture_8.jpeg)

**7.** Agora você pode conectar o SATA enclosure no seu sistema.

Escolha a conexão que você quer usar (USB ou eSATA) e pule para o capítulo correspondente do

 manual, para prosseguir com as instruções. *NOTA:* Não conecte ambos os cabos (USB e eSATA)

ao mesmo tempo.

![](_page_25_Picture_13.jpeg)

### **CONEXÃO USB**

# Conexão USB

### **Conectando o Integral SATA (modo USB)**

**1.** Conecte uma das pontas do cabo USB na porta USB do Integral SATA e a outra ponta em alguma porta USB ativa do seu PC / MAC.

![](_page_25_Picture_19.jpeg)

![](_page_25_Picture_20.jpeg)

**2.** *NOTA:* Por favor, certifique-se que esteja utilizando **somente o adaptador que acompanha o produto.**  Conecte a parte arredondada do cabo de força DC, na traseira do enclosure, certifique-se que o mesmo esteja encaixado corretamente. Ligue a entrada AC do cabo de força no adaptador, em seguida conecte a outra parte do cabo AC na tomada. Ligue o enclosure, o LED do logotipo integral deve acender.

![](_page_25_Picture_22.jpeg)

**3.** Deixe o Windows / MAC achar e instalar o driver automaticamente.

**Windows -** 

Abra o "Meu Computador" ou "Computador" para encontrar o HD externo pronto para ser usado.

![](_page_25_Picture_135.jpeg)

**CONEXÃO USB**

![](_page_26_Picture_2.jpeg)

**4.** Para acessar o drive externo, basta um double-click sobre o ícone.

O ícone de pronto para usar o drive Externo surgirá no desktop.

### **Desconectando o Integral eSATA (modo USB)**

### **ATENÇÃO!**

**MAC -** 

Antes de desligar o enclosure ou desconectar os cabos de força USB. Feche todas as janelas e saia dos aplicativos em execução que estejam armazenados no Drive Externo Integral. CASO VOCÊ NÃO SIGA ESTE PROCEDIMENTO, HÁ RISCOS DE PERDA DE DADOS!

#### **Windows 2000/XP/VISTA**

- **1.** Double-click no **[Remover hardware com segurança]** ícone localizado na barra de tarefas. Na caixa de diálogo lado direito.
- **2.** Selecione o **[USB Mass Storage Device]** na caixa de diálogo, clique em **[Parar]**, selecione a USB2.0 do Drive Externo que você deseja desconectar, em seguida clique novamente em **[Parar]** na tela seguinte.
- **3.** Aguarde alguns segundos, o sistema vai informar **"O hardware pode ser removido com segurança"**.
- Agora você pode desligar o enclosure com segurança ou desconectar os cabos USB das portas USB do computador.

![](_page_26_Picture_12.jpeg)

#### *Mac OS*

- **1**. Arraste o ícone Integral P2SATA External Drive's para a **"Lixeira"**
- **2.** O MAC OS vai remover o drive externo do Desktop
- **3.** Agora você pode desligar o enclosure com segurança ou desconectar os cabos USB das portas USB do  $MAC$

![](_page_26_Picture_17.jpeg)

# *integral*

# Conexão eSATA

*NOTA:* É necessário uma placa-mãe ou placa adaptadora com interface eSATA.

**Conectando o Integral eSATA (modo eSATA)**

- **1.** Tenha certeza de que o sistema esteja desligado.
- **2.** Utilize o cabo eSATA para conectar o drive INTEGRAL com a porta externa exata da placa-mãe. Caso não tenha este tipo de porta, é necessário instalar uma adaptador eSATA (eSATA-45-EX).

![](_page_26_Picture_24.jpeg)

![](_page_26_Picture_25.jpeg)

**3.** *NOTA:* Por favor, certifique-se que esteja utilizando somente o adaptador que acompanha o produto. Conecte a parte arredondada do cabo de força DC, na traseira do enclosure, certifique-se que o mesmo esteja encaixado corretamente. Ligue a entrada AC do cabo de força no adaptador, em seguida conecte a outra parte do cabo AC na tomada. Ligue o enclosure, o LED do logotipo integral deve acender.

![](_page_26_Picture_27.jpeg)

**CONEXÃO eSATA**

**4.** Ligue o sistema e o seu drive externo está pronto para ser usado

#### **Windows-**

Abra o "Meu Computador" ou "Computador" para encontrar o HD externo pronto para ser usado.

![](_page_27_Picture_5.jpeg)

![](_page_27_Picture_6.jpeg)

**5.** Para acessar o drive externo, basta um double-click no ícone.

O ícone de pronto para usar o drive Externo surgirá no desktop.

### **Desconectando o INTEGRAL eSATA (modo eSATA)**

#### **ATENÇÃO!**

**MAC -**

Não desligue o enclosure ou desconete o cabo de força eSATA, quando estiver utilizando o INTEGRAL eSATA .

CASO VOCÊ NÃO SIGA ESTE PROCEDIMENTO, HÁ RISCOS DE PERDA DE DADOS!

**1.** Desligue o sistema **2.** Desligue e desconecte o enclosure

## *integral*

# Formatando o HD

#### **ATENÇÃO!**

Antes de particionar ou formatar seu HD, esteja ciente de que todos os dados do drive serão apagados, tenha certeza de que foi feito um backup dos arquivos. Esta etapa só é necessária no caso o HD instalado seja novo ou alteração de formatações já existentes.

#### **Windows 2000/XP/VISTA**

#### **Etapa1**

Para particionar, conecte o HD nos modos De conexão USB ou exata, em seguida clique com o botão direito no **[Meu Computador]** e escolha **[Gerenciar]**.Uma janela **[Gerenciamento do Computador]** surgirá.

#### **Etapa2**

Clique no **[Gerenciamento de disco]** na esquerda desta janela e todos os drives conectados serão listados na parte direita. Encontre o HD que você adicionou , com o status da partição no lado direito. Você pode criar uma nova ou apagar uma partição já existente, clicando nessa área.

#### **Etapa3**

Clique com o botão direito no status da partição do HD E selecione **[Nova Partição...]**.O **"Assistente para nova partição"** surgirá.

#### **Etapa4**

Siga as instruções do "assistente" para particionar e formatar seu HD. **Etapa5**

Aguarde até que o "assistente" finalize a formatação do drive eSATA. Agora, ele deve aparecer no **[Meu Computador]** pronto para ser usado.

#### **Mac OS**

#### **NOTA:**

Mac OS não reconhece drives com formato NTFS. Mac OS9.2 ou inferior, não possui suporte para Criar partições em drives externos. Por isso, você precisa adquirir um software para criar partições. Dessa maneira não terá problemas em qualquer Sistema Operacional.

No Mac OS X, use o Disco de Utilidades para formatar e criar uma partição no disco externo.

- Selecione "Utilidades do Disco" na pasta de utilitários.
- Selecione seu drive externo e formate-o de acordo com suas necessidades.

![](_page_27_Figure_34.jpeg)

![](_page_27_Picture_35.jpeg)

#### **LEMBRETES**

- Somente uma interface (USB ou eSATA) pode ser conectada ao mesmo tempo.
- Para uma melhor dissipação do calor e performance, não cubra o Enclosure e deixe um espaço ao redor dele.
- Mantenha o produto longe de água e ambientes úmidos.

### **FAQ**

#### **1. O enclosure precisa de drivers no modo USB?**

Os próprios drivers dos Windows 2000/XP/VISTA controlam enclosure no modo através do mass storage device driver strategy, sendo desnecessário qualquer driver adicional.

#### **2. O enclosure precisa de drivers no modeo eSATA?**

Os drivers SATA da placa-mãe controlam o enclosure no modo exata, sendo desnecessário qualquer driver adicional.

#### **3. Quando eu preciso formatar o HD?**

O HD só precisa ser formatado quando ele é novo ou caso você queira utilizá-lo num formato diferente.

#### **4. Existe alguma limitação para o HD?**

Não, qualquer HD SATA I e SATA II pode ser utilizado.

#### **5. Eu preciso reiniciar o Sistema quando conectar o enclosure via USB?**

Não, quando o enclosure está sendo utilizando a USB ele é Hot Swappable.

#### **6. Eu preciso reiniciar o Sistema quando conectar o enclosure via eSATA?**

A maioria das placas-mãe não são Hot Swap na conexão eSATA/SATA, mas algumas são. Por favor, verifique no manual de sua placa-mãe.

#### **7. Me sistema não possui porta eSATA, eu ainda posso usar o enclosure?**

Você pode usar o enclosure no modo USB ou equipar seu PC com um adaptador SATA para eSATA/cabo SATA para exata e no Notebook utilizar um cartão de expansão eSATA..

#### **8. Eu posso utilizar qualquer tipo de adaptador com o enclosure?**

Não, somente o adaptador que acompanha o produto. Alguns adaptadores possuem conectores similares, porém a Voltagem e o layout dos pinos podem ser diferentes. A utilização de um adaptador impróprio pode causar danos ao enclosure e HD.

#### **11. O HD vai superaquecer caso fique ligado por um longo período?**

Não, para prevenir o superaquecimento do HD, o corpo do enclosure é feito em alumínio espesso, que dissipa o calor. Evitar aproximação de fontes de calor e luz solar.

#### **10. Eu conectei o enclosure na eSATA mas ele não aparece no explorar.**

Certifique-se que as portas eSATA/SATA da placa-mãe, estejam habilitadas na BIOS. Reinicie o Sistema.

Em caso de dúvidas, por favor encaminhe um e-mail: suporte@akasa.com.br

![](_page_28_Picture_24.jpeg)

superb design engineering

#### www.akasa.com.tw

©Copyright 2008. All right reserved. Akasa, the Akasa logo and other Akasa marks are owned by the Akasa Group of companies and may be registered. **www.akasa.com.tw Made in China**